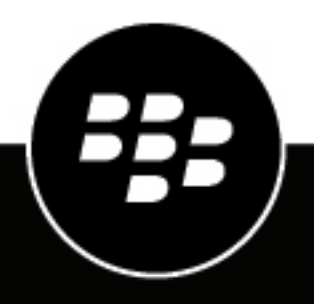

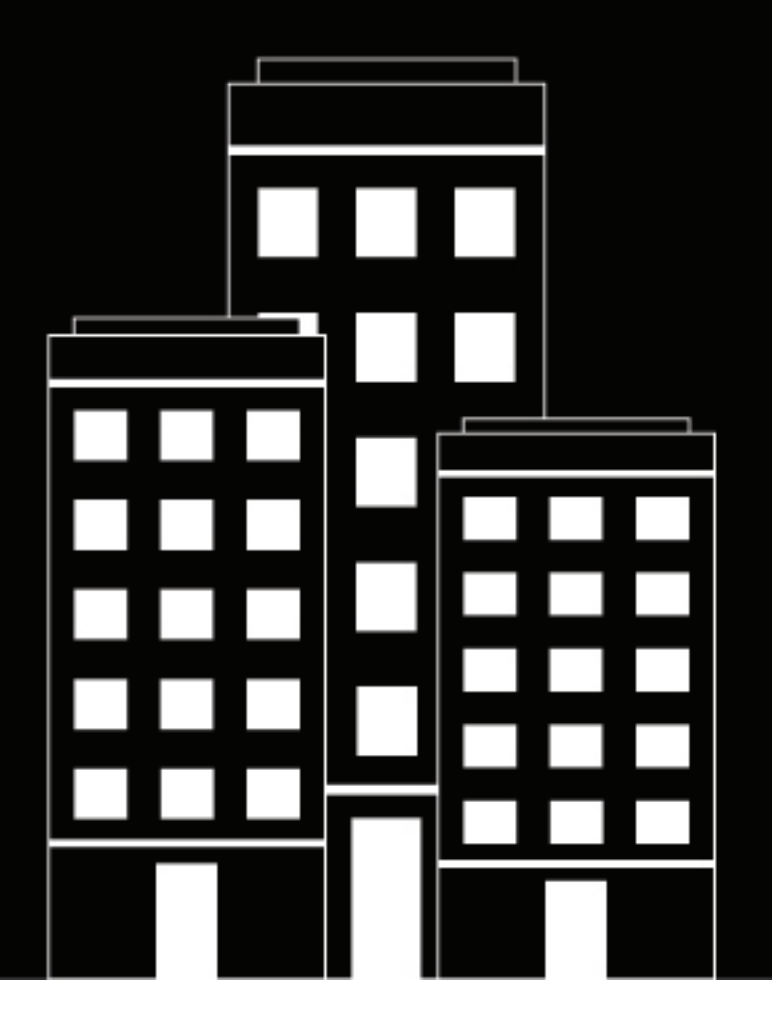

# **BlackBerry UEM Cloud Architektur und -Datenflüsse**

## **Inhalt**

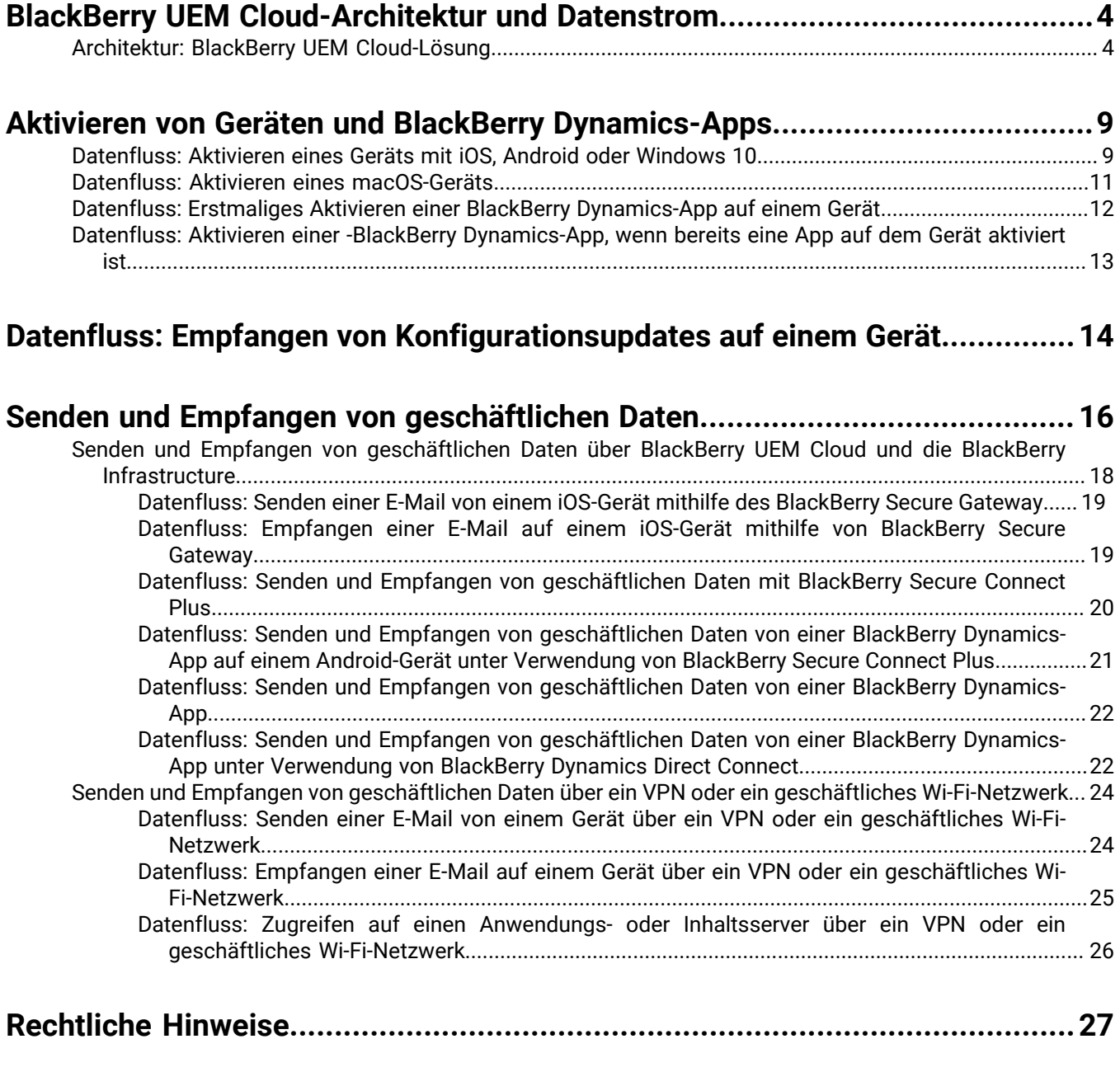

## <span id="page-3-0"></span>**BlackBerry UEM Cloud-Architektur und Datenstrom**

BlackBerry UEM Cloud ist eine einheitliche Lösung zur Endpunktverwaltung von BlackBerry. Mit BlackBerry UEM Cloud können Sie iOS-, macOS-, Android- und Windows 10-Geräte über eine einfache webbasierte Oberfläche verwalten und geschäftliche Daten auf BYOD-, COPE- und COBO-Geräten schützen.

Die BlackBerry UEM Cloud-Architektur wurde entwickelt, um Sie bei der Verwaltung mobiler Geräte für Ihr Unternehmen in einer Cloud-Umgebung zu unterstützen und eine sichere Verbindung für Daten bereitzustellen, die zwischen E-Mail- und Inhaltsservern und den Geräten der Benutzer übertragen werden.

### <span id="page-3-1"></span>**Architektur: BlackBerry UEM Cloud-Lösung**

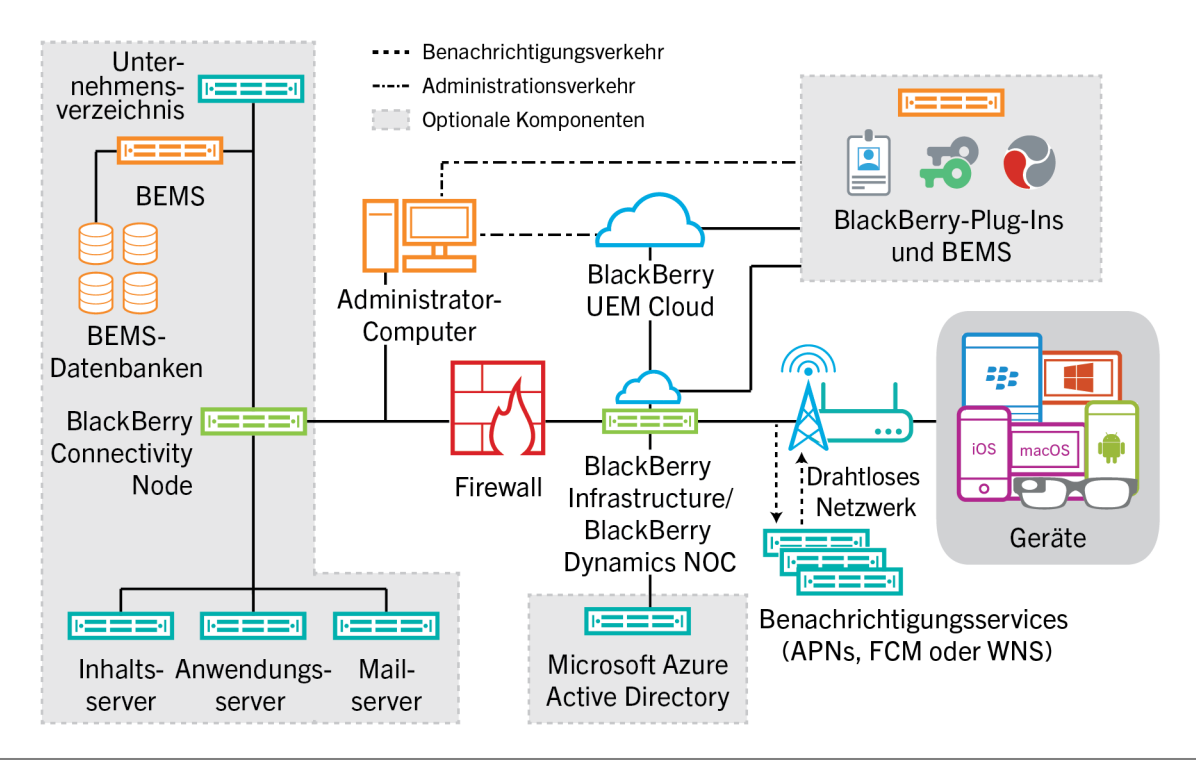

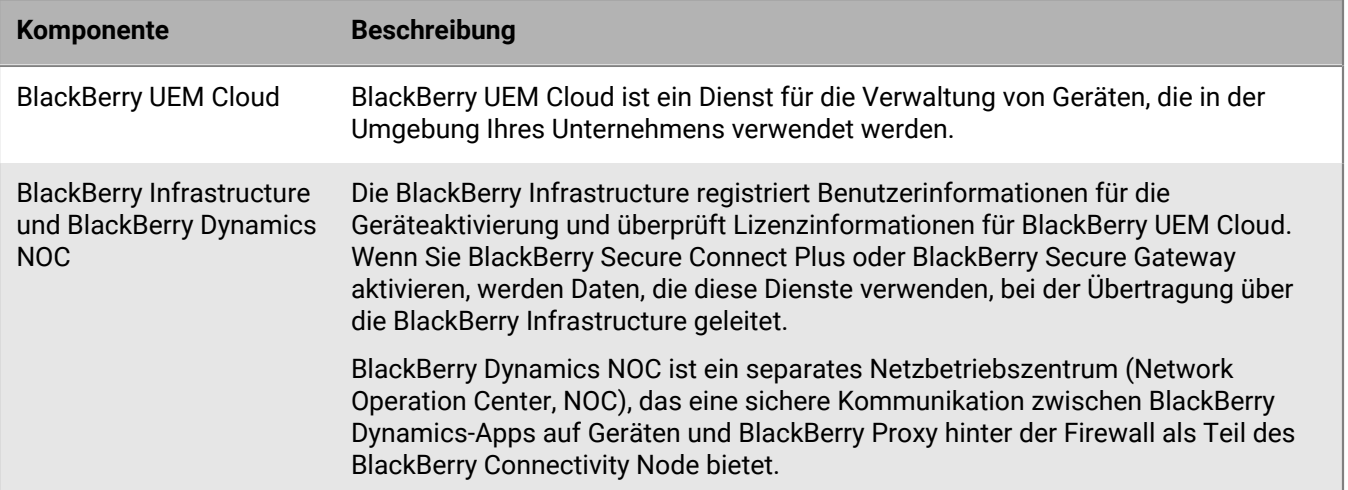

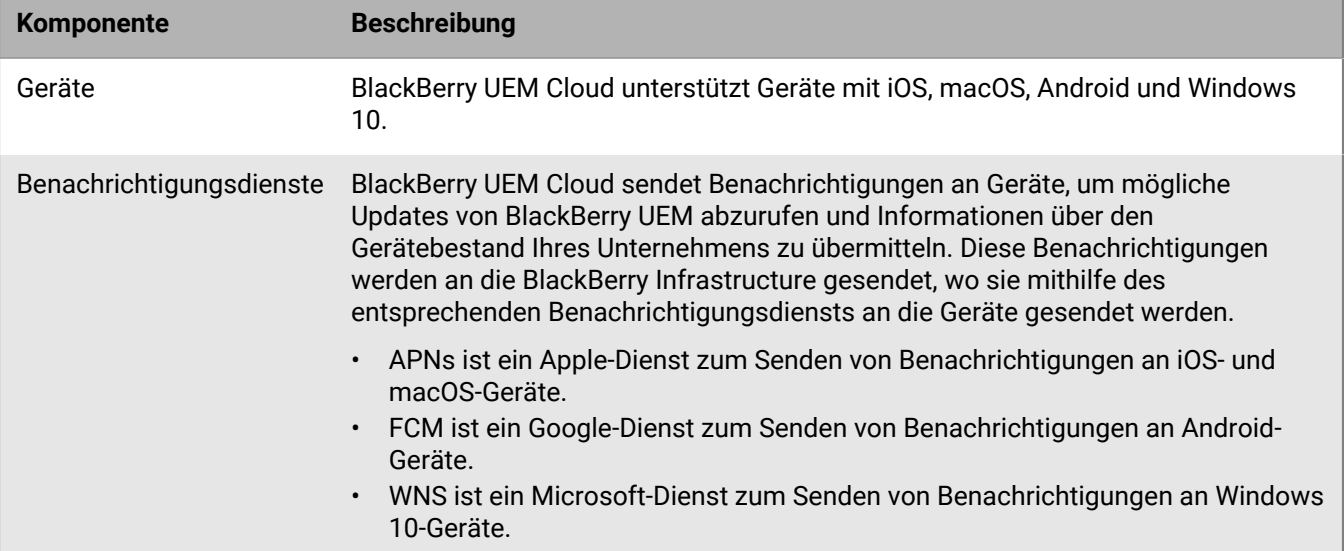

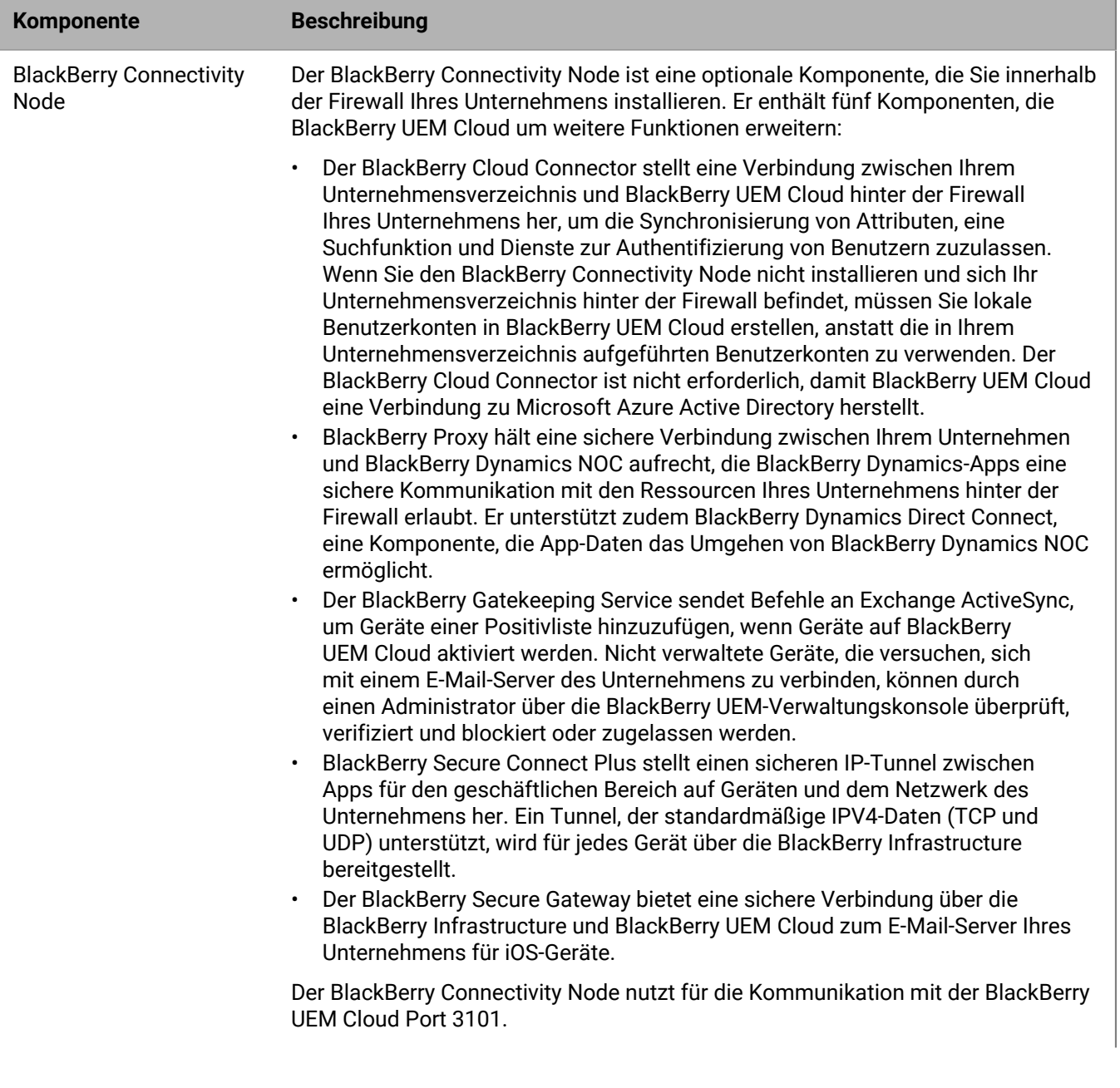

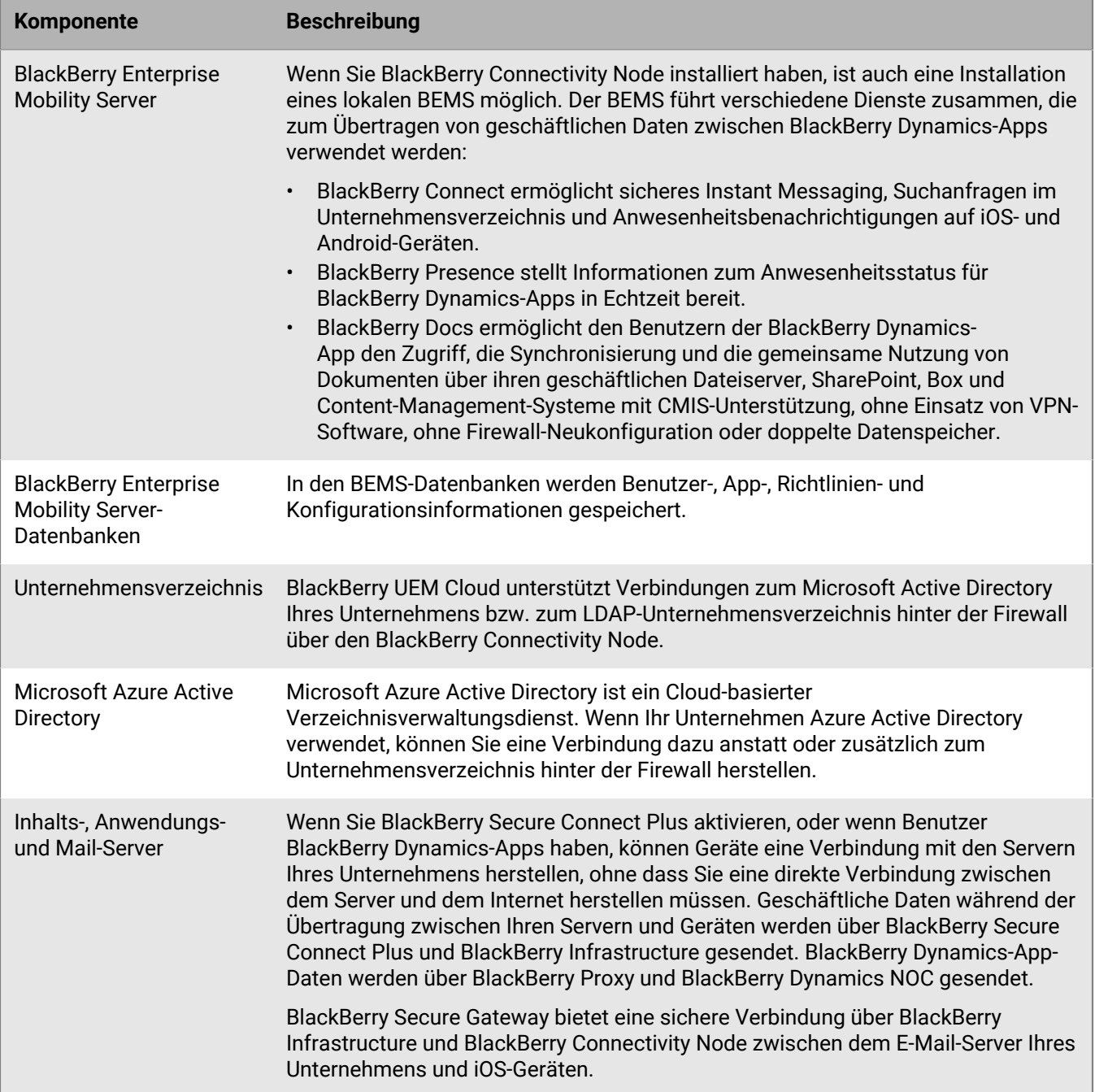

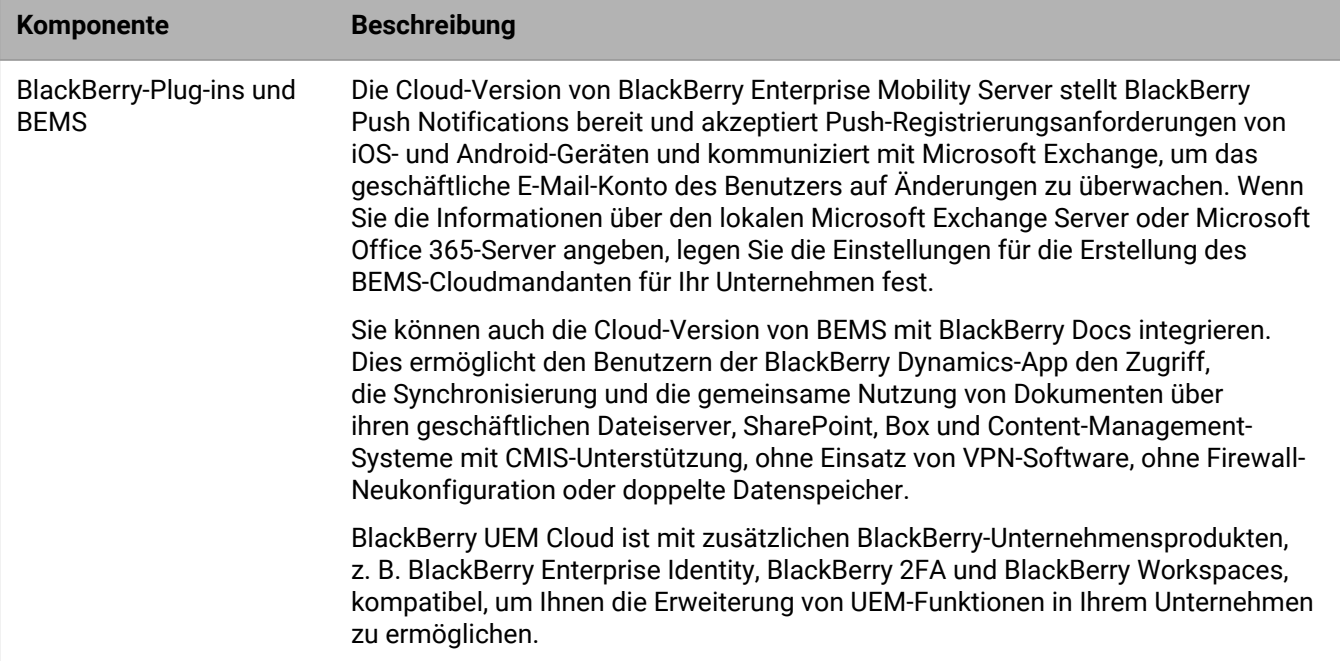

## <span id="page-8-0"></span>**Aktivieren von Geräten und BlackBerry Dynamics-Apps**

Wenn ein Benutzer ein Gerät mit BlackBerry UEM aktiviert, wird das Gerät mit BlackBerry UEM verknüpft, damit Sie das Gerät verwalten und Benutzer auf ihren Geräten auf geschäftliche Daten zugreifen können. Durch die Geräteaktivierungsarten haben Sie einen unterschiedlich hohen Einfluss auf die geschäftlichen und privaten Daten auf den Geräten: von der kompletten Kontrolle aller Daten bis hin zur Beschränkung der Kontrolle auf die geschäftlichen Daten. Weitere Informationen zu Aktivierungsarten finden Sie in der [Dokumentation für](https://docs.blackberry.com/de/endpoint-management/blackberry-uem/current/administration/device-activation/activating_devices.html) [Administratoren unter "Geräteaktivierung".](https://docs.blackberry.com/de/endpoint-management/blackberry-uem/current/administration/device-activation/activating_devices.html)

Je nach Gerätetyp und Aktivierungsart, die Sie für das Gerät angeben, müssen das Gerät und BlackBerry UEM mehrere Schritte während des Aktivierungsprozesses durchführen, um sich gegenseitig zu authentifizieren und einen Kommunikationskanal zu sichern. Sie erstellen bei Bedarf einen geschäftlichen Bereich oder verschlüsseln das Gerät, bevor Konfigurations- und geschäftliche Daten an Ihr Gerät gesendet werden. Anweisungen zum Aktivieren von Geräten finden Sie in der [Dokumentation für Administratoren unter "Schritte zum Aktivieren von](https://docs.blackberry.com/de/endpoint-management/blackberry-uem/current/administration/device-activation/steps-to-activate-devices.html) [Geräten"](https://docs.blackberry.com/de/endpoint-management/blackberry-uem/current/administration/device-activation/steps-to-activate-devices.html).

BlackBerry Dynamics-Apps bieten Zugriff auf geschäftliche Ressourcen auf dem Gerät. Nachdem BlackBerry Dynamics-Apps auf einem Gerät installiert wurden, müssen sie noch aktiviert werden, damit sie sicher auf Ihre geschäftlichen Ressourcen zugreifen können. Weitere Informationen zur Aktivierung von BlackBerry Dynamics finden Sie unter ["Erstellen von Zugriffsschlüsseln, Aktivierungskennwörtern oder QR Codes für BlackBerry](https://docs.blackberry.com/de/endpoint-management/blackberry-uem/current/administration/blackberry-dynamics/exi1462821862216.html) [Dynamics-Apps" in der Dokumentation für Administratoren](https://docs.blackberry.com/de/endpoint-management/blackberry-uem/current/administration/blackberry-dynamics/exi1462821862216.html).

### <span id="page-8-1"></span>**Datenfluss: Aktivieren eines Geräts mit iOS, Android oder Windows 10**

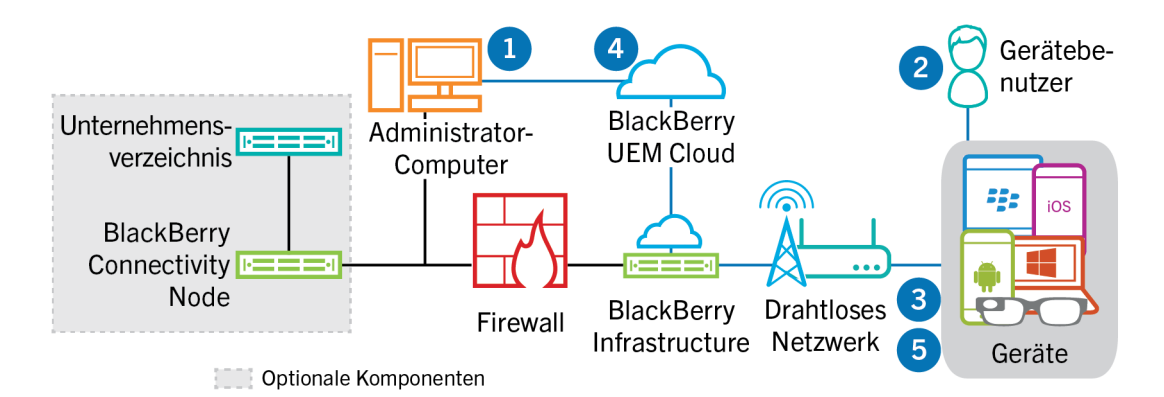

- **1.** Führen Sie die folgenden Schritte aus:
	- **a.** Fügen Sie einen Benutzer zu BlackBerry UEM Cloud als lokales Benutzerkonto oder, falls BlackBerry Connectivity Node installiert wurde, unter Verwendung von Kontoinformationen hinzu, die aus dem Unternehmensverzeichnis abgerufen werden.
	- **b.** Weisen Sie dem Benutzer ein Aktivierungsprofil zu.
	- **c.** Je nach Gerätetyp und den Präferenzen Ihrer Organisation, verwenden Sie eine der folgenden Optionen, um den Benutzern Benutzerdaten bereitzustellen:
		- Automatisches Generieren eines Geräteaktivierungskennworts und optional eines QR-Codes sowie das Senden einer E-Mail-Nachricht mit Aktivierungsanweisungen für den Benutzer
		- Einrichten eines Geräteaktivierungskennworts und Mitteilen des Benutzernamens und Kennworts an den Benutzer direkt oder per E-Mail
		- Kein Einrichten eines Geräteaktivierungskennworts und keine Mitteilung der BlackBerry UEM Self-Service-Adresse an den Benutzer, sodass der Benutzer ein eigenes Aktivierungskennwort festlegen oder einen QR-Code anzeigen kann
- **2.** Der Benutzer führt die folgenden Aktionen aus:
	- **a.** Der Benutzer lädt bei der Aktivierung eines iOS- oder Android-Geräts den BlackBerry UEM Client herunter und installiert ihn.
	- **b.** Gibt Benutzername und Kennwort für die Aktivierung ein oder scannt den QR-Code auf Ihrem Gerät.
- **3.** Das Gerät sendet eine Aktivierungsanforderung an BlackBerry UEM.
- **4.** BlackBerry UEM Cloud überprüft die Anmeldeinformationen des Benutzers für die Aktivierung und sendet die Aktivierungsdetails an das Gerät, einschließlich der Gerätekonfigurationsinformationen.
- **5.** Das Gerät empfängt die Aktivierungsdetails von BlackBerry UEM Cloud und schließt die Konfiguration ab. Das Gerät sendet dann die Bestätigung an BlackBerry UEM Cloud, dass die Aktivierung erfolgreich war.

### <span id="page-10-0"></span>**Datenfluss: Aktivieren eines macOS-Geräts**

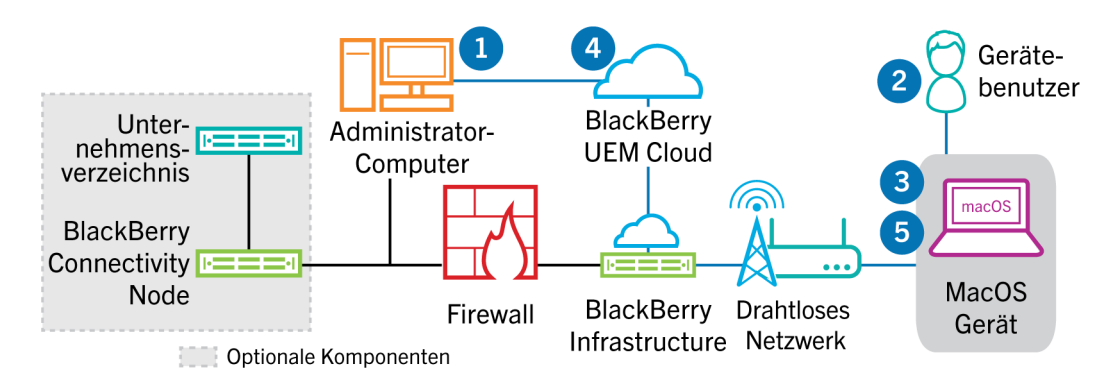

- **1.** Führen Sie die folgenden Schritte aus:
	- **a.** Fügen Sie BlackBerry UEM Cloud den Benutzer als lokales Benutzerkonto hinzu oder, falls der BlackBerry Connectivity Node installiert ist, verwenden Sie die Kontoinformationen aus dem Unternehmensverzeichnis.
	- **b.** Weisen Sie dem Benutzer ein Aktivierungsprofil zu.
	- **c.** Stellen Sie sicher, dass der Benutzer über die folgenden Anmeldeinformationen für BlackBerry UEM Self-Service verfügt:
		- Webadresse für BlackBerry UEM Self-Service
		- Benutzername und Kennwort
		- Domänenname
- **2.** Der Benutzer meldet sich bei BlackBerry UEM Self-Service auf seinem macOS-Gerät an und aktiviert das Gerät.
- **3.** Das Gerät sendet eine Aktivierungsanforderung an BlackBerry UEM Cloud.
- **4.** BlackBerry UEM Cloud überprüft die Anmeldeinformationen für die Aktivierung und sendet die Aktivierungsdetails an das Gerät, einschließlich der Gerätekonfigurationsinformationen.
- **5.** Das Gerät empfängt die Aktivierungsdetails von BlackBerry UEM Cloud und schließt die Konfiguration ab. Das Gerät sendet dann die Bestätigung an BlackBerry UEM Cloud, dass die Aktivierung erfolgreich war.

### <span id="page-11-0"></span>**Datenfluss: Erstmaliges Aktivieren einer BlackBerry Dynamics-App auf einem Gerät**

Dieser Datenfluss beschreibt, wie Daten übertragen werden, wenn eine BlackBerry Dynamics-App auf einem Gerät aktiviert wird und weder eine andere BlackBerry Dynamics-App noch der BlackBerry UEM Client bereits aktiviert ist.

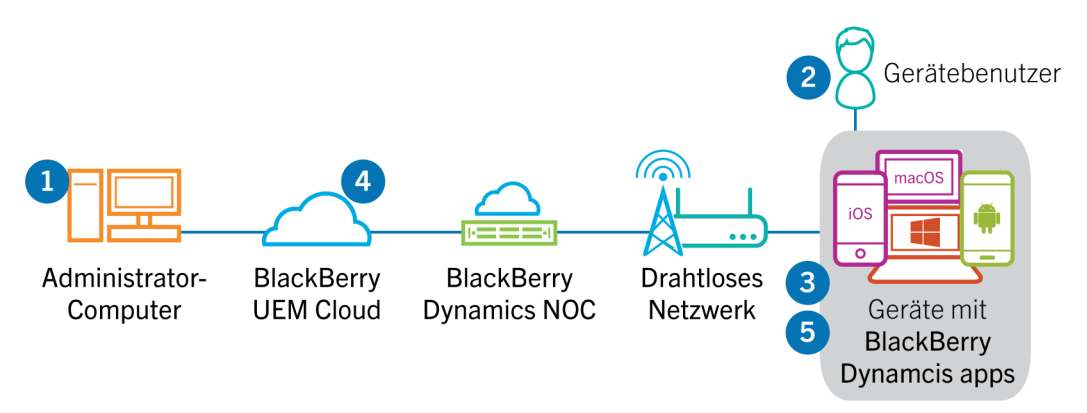

- **1.** Ein Administrator führt die folgenden Aktionen aus:
	- **a.** Er weist einem Benutzer BlackBerry Dynamics-Apps zu.
	- **b.** Er gibt Aktivierungszugangsdaten aus (Zugriffsschlüssel, Aktivierungskennwort oder QR Code), oder verwendet einen Drittanbieter-Identitätsprovider, und sendet die Daten an den Benutzer oder weist den Benutzer an, Anmeldeinformationen aus BlackBerry UEM Self-Service zu generieren.
- **2.** Der Benutzer führt die folgenden Aktionen aus:
	- **a.** Er installiert die App auf dem Gerät.
	- **b.** Er ruft die angegebenen Aktivierungszugangsdaten ab und gibt sie ein.
- **3.** Die BlackBerry Dynamics-App führt die folgenden Aktionen aus:
	- **a.** Herstellen einer Verbindung zum BlackBerry Dynamics NOC und Abschließen der Aktivierung
	- **b.** Abrufen der BlackBerry UEM-Adresse mit einer der folgenden Methoden:
		- Wenn der Benutzer die Anmeldeinformationen manuell eingegeben hat, ruft die App die Adresse von der BlackBerry Infrastructure ab.
		- Wenn der Benutzer einen QR Code gescannt hat, erhält die App die Adresse vom QR Code.
	- **c.** Herstellen einer Verbindung mit BlackBerry UEM über die BlackBerry Infrastructure und Erstellen einer Endto-End-verschlüsselten Sitzung mit BlackBerry UEM mithilfe des EC-SPEKE-Protokolls

Diese Sitzung kann nur von der BlackBerry UEM-Instanz entschlüsselt werden, die die Aktivierungsanmeldedaten ausgegeben hat.

- **d.** Senden der Aktivierungsanforderung über die gesicherte Sitzung
- **4.** BlackBerry UEM überprüft die Aktivierungsanforderung und sendet eine verschlüsselte Aktivierungsantwort an die App. Die Aktivierungsantwort enthält Daten, die von der App für die Kommunikation mit BlackBerry UEM benötigt werden, einschließlich Client-Zertifikat, Master-Sitzungsschlüssel, Liste der BlackBerry Proxy-Instanzen und vertrauenswürdige Zertifizierungsstellen.
- **5.** Die App fordert den Benutzer auf, ein Kennwort für die App festzulegen und diese als einfachen Aktivierungsstellvertreter beim BlackBerry Dynamics NOC zu registrieren, damit die nachfolgende BlackBerry Dynamics-App auf dem Gerät aktiviert werden kann, ohne dass der Benutzer manuell neue Anmeldeinformationen erhält.

### <span id="page-12-0"></span>**Datenfluss: Aktivieren einer -BlackBerry Dynamics-App, wenn bereits eine App auf dem Gerät aktiviert ist**

Dieser Datenfluss beschreibt, wie Daten übertragen werden, wenn eine BlackBerry Dynamics-App auf einem Gerät aktiviert wird und der BlackBerry UEM Client oder eine andere BlackBerry Dynamics-App bereits aktiviert ist und als einfacher Aktivierungsdelegierter fungiert.

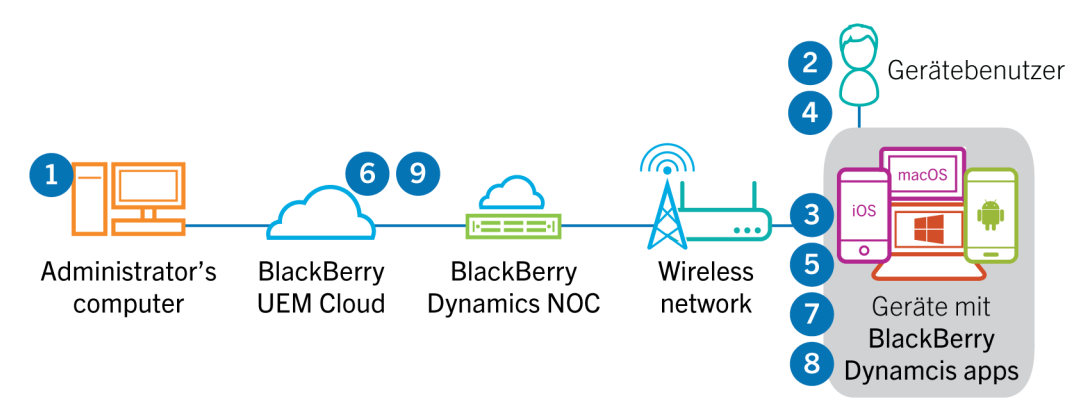

- **1.** Ein Administrator weist einem Benutzer BlackBerry Dynamics-Apps zu.
- **2.** Der Benutzer installiert die App auf seinem Gerät.
- **3.** Die App führt die folgenden Aktionen aus:
	- **a.** Abfragen von BlackBerry Dynamics NOC und Identifizieren einer anderen App, die auf dem Gerät aktiviert ist
	- **b.** Anfordern der Aktivierungszugangsdaten von der zuvor aktivierten App
- **4.** Der Benutzer genehmigt die Aktivierungsanforderung von der zuvor auf dem Gerät aktivierten App.
- **5.** Die zuvor aktivierte App sendet die Anmeldeinformationen an BlackBerry UEM.
- **6.** BlackBerry UEM sendet die Anmeldedatenanforderung und BlackBerry UEM-URL an die vorhandene App.
- **7.** Die zuvor aktivierte App gibt die Anmeldeinformationen und die URL an die neue App zurück.
- **8.** Die neue App führt die folgenden Aktionen aus:
	- **a.** Aktivierung mit BlackBerry Dynamics NOC
	- **b.** Herstellen einer Verbindung mit BlackBerry UEM über die BlackBerry Infrastructure und Erstellen einer Endto-End-verschlüsselten Sitzung mit BlackBerry UEM mithilfe des EC-SPEKE-Protokolls

Diese Session kann nur von der BlackBerry UEM-Instanz entschlüsselt werden, die die Aktivierungsanmeldedaten ausgegeben hat.

**c.** Senden der Aktivierungsanforderung über die gesicherte Sitzung

**9.** BlackBerry UEM überprüft die Aktivierungsanforderung und sendet eine verschlüsselte Aktivierungsantwort an die App. Die Aktivierungsantwort enthält Daten, die von der App für die Kommunikation mit BlackBerry UEM benötigt werden, einschließlich Client-Zertifikat, Mastersessionschlüssel, Liste der BlackBerry Proxy-Instanzen und vertrauenswürdige Zertifizierungsstellen.

## <span id="page-13-0"></span>**Datenfluss: Empfangen von Konfigurationsupdates auf einem Gerät**

Wenn Sie die Verwaltungskonsole zum Senden von Gerätebefehlen verwenden, wie Gerät sperren oder geschäftliche Daten löschen, oder wenn Sie andere Geräteverwaltungsaufgaben ausführen (Aktualisierungen von IT-Richtlinien, Profilen und App-Einstellungen oder Zuweisungen), lösen Sie für das Gerät ein Konfigurationsupdate aus.

Muss ein Konfigurationsupdate an ein Gerät gesendet werden, benachrichtigt BlackBerry UEM Cloud die Geräte, dass ein Konfigurationsupdate aussteht. Geräte rufen von BlackBerry UEM Cloud regelmäßig Informationen zu Aktionen ab, die auf dem Gerät ausgeführt werden müssen, damit ein Konfigurationsupdate nicht verpasst wird, wenn eine Benachrichtigung nicht auf dem Gerät empfangen wird.

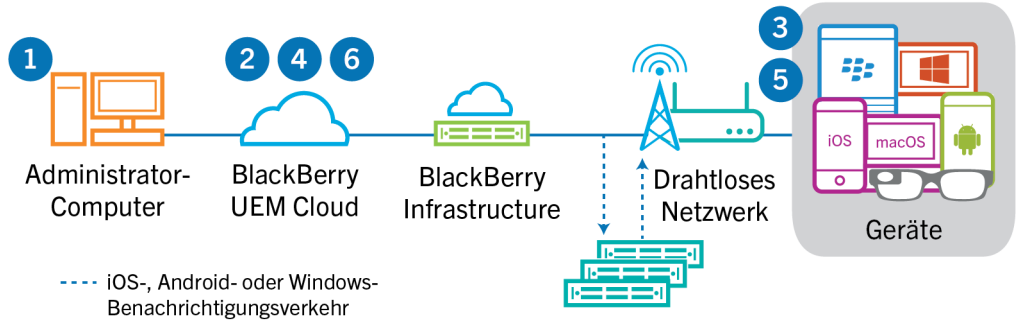

Benachrichtigungsservices (APNs, GCM oder WNS)

- **1.** Sie verwenden die Verwaltungskonsole, um Gerätebefehle zu senden, beispielsweise zum Sperren des Geräts oder zum Löschen von geschäftlichen Daten, oder Sie verwenden die Verwaltungskonsole, um Verwaltungsaufgaben für Geräte durchzuführen, z. B. die Aktualisierung von IT-Richtlinien, Profilen, App-Einstellungen oder Zuweisungen, und lösen für das Gerät ein Konfigurationsupdate aus.
- **2.** BlackBerry UEM Cloud weist das Update zu, ermittelt die Objekte, die für das Gerät freigegeben werden müssen, und führt dann folgende Aktionen aus:
	- Bei Android-Geräten benachrichtigt BlackBerry UEM Cloud den BlackBerry UEM Client auf dem Gerät mithilfe von FCM darüber, dass ein Update aussteht. FCM sendet eine Benachrichtigung an das Gerät mit der Aufforderung, Kontakt mit BlackBerry UEM Cloud aufzunehmen.
	- Bei iOS- und OS X-Geräten benachrichtigt BlackBerry UEM Cloud den MDM-Daemon auf dem Gerät mithilfe von APNs darüber, dass ein Update aussteht. APNs sendet eine Benachrichtigung an das Gerät mit der Aufforderung, Kontakt mit BlackBerry UEM Cloud aufzunehmen.
	- Bei Windows 10-Geräten benachrichtigt BlackBerry UEM Cloud den MDM-Daemon auf dem Gerät mithilfe von WNS darüber, dass ein Update aussteht. WNS sendet eine Benachrichtigung an das Gerät mit der Aufforderung, Kontakt mit BlackBerry UEM Cloud aufzunehmen.
- **3.** Das Gerät nimmt Kontakt mit BlackBerry UEM Cloud auf, um ausstehende Aktionen anzufordern, die auf dem Gerät durchgeführt werden müssen.
- **4.** BlackBerry UEM Cloud antwortet mit der höchsten Priorität.

IT-Administrationsbefehle wie das Sperren von Geräten werden vorrangig behandelt, gefolgt von Anforderungen für Geräteinformationen, installierte Apps usw. BlackBerry UEM Cloud sendet jeweils einen Befehl. Bei Bedarf enthält die Antwort zusätzliche Informationen.

- **5.** Das Gerät führt die folgenden Aktionen aus:
	- **a.** Das Gerät prüft die Antwort von BlackBerry UEM Cloud
	- **b.** Das Gerät plant die Verarbeitung des Befehls und wartet auf den Befehl zur Durchführung
- **c.** Das Gerät sendet eine Antwort an BlackBerry UEM Cloud zur Aktualisierung des Befehlsstatus. Der Status zeigt an, ob der Befehl erfolgreich ausgeführt wurde, und gibt bei einem Fehler eine Fehlermeldung aus.
- **6.** Wenn mehrere Aktionen oder Befehle für das Gerät ausstehen, antwortet BlackBerry UEM Cloud mit der höchsten Priorität.

Schritte 4 bis 6 werden wiederholt, bis alle ausstehenden Aktionen oder Befehle auf dem Gerät durchgeführt wurden und BlackBerry UEM Cloud mit einem Leerlaufbefehl antwortet.

## <span id="page-15-0"></span>**Senden und Empfangen von geschäftlichen Daten**

Wenn Benutzer geschäftliche Daten auf einem Gerät senden und empfangen, können Daten zwischen dem Gerät und Ihren Ressourcen über die folgenden Verbindungen gesendet werden:

- Das Gerät kann eine direkte Verbindung über das mobile Netzwerk zwischen dem Gerät und einem Mail-, Inhalts- oder Anwendungsserver verwenden (z. B. einem Exchange ActiveSync-Server, der sich in einer DMZ oder in einem öffentlichen Netzwerk befindet).
- Das Gerät kann eine direkte Verbindung über das VPN Ihres Unternehmens oder das Wi-Fi-Geschäftsnetzwerk zum Mail-, Inhalts- oder Anwendungsserver verwenden. Das Geräte-VPN oder das Wi-Fi-Profil können von Ihnen oder den Benutzern konfiguriert werden.
- Wenn Sie den BlackBerry Connectivity Node installieren, kann BlackBerry Secure Connect Plus einen sicheren IP-Tunnel über die BlackBerry Infrastructure zwischen Apps auf iOS-, Android Enterprise- und Samsung Knox Workspace-Geräten und dem Netzwerk Ihres Unternehmens bereitstellen.
- Wenn Sie BlackBerry Connectivity Node installieren, kann BlackBerry Proxy eine sichere Verbindung zwischen BlackBerry Dynamics-Apps auf Geräten und dem Netzwerk Ihres Unternehmens herstellen.
- Wenn Sie BlackBerry Connectivity Node installieren, kann BlackBerry Secure Gateway eine sichere Verbindung über die BlackBerry Infrastructure und BlackBerry UEM zum Mailserver Ihres Unternehmens für iOS-Geräte bereitstellen.

Dieses Diagramm zeigt die möglichen Datenpfade.

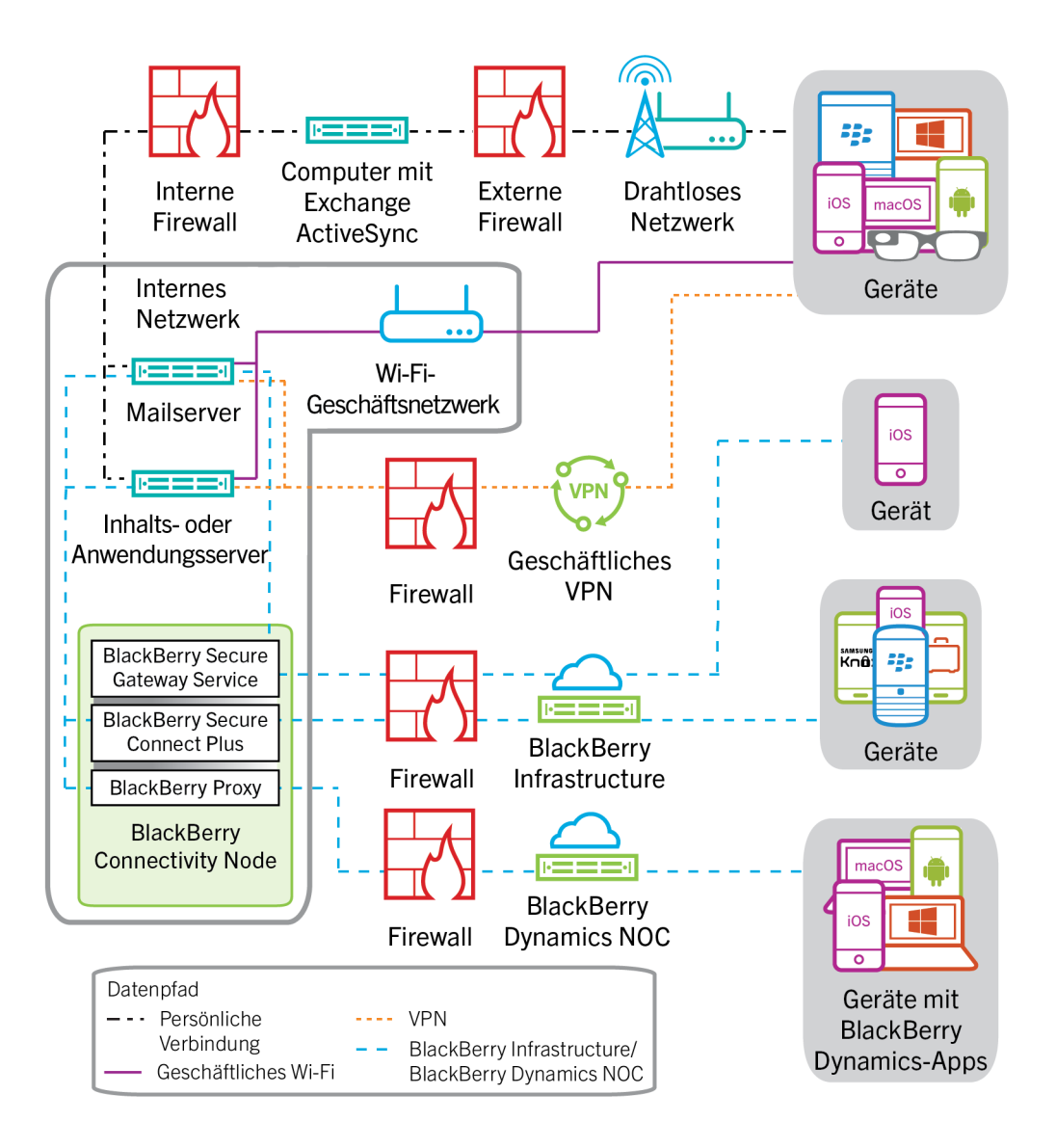

## <span id="page-17-0"></span>**Senden und Empfangen von geschäftlichen Daten über BlackBerry UEM Cloud und die BlackBerry Infrastructure**

Wenn Sie BlackBerry Connectivity Node installieren, können Geräte über BlackBerry UEM Cloud und die BlackBerry Infrastructure oder die BlackBerry Dynamics NOC mithilfe der folgenden Dienste eine Verbindung zu den Ressourcen Ihres Unternehmens herstellen:

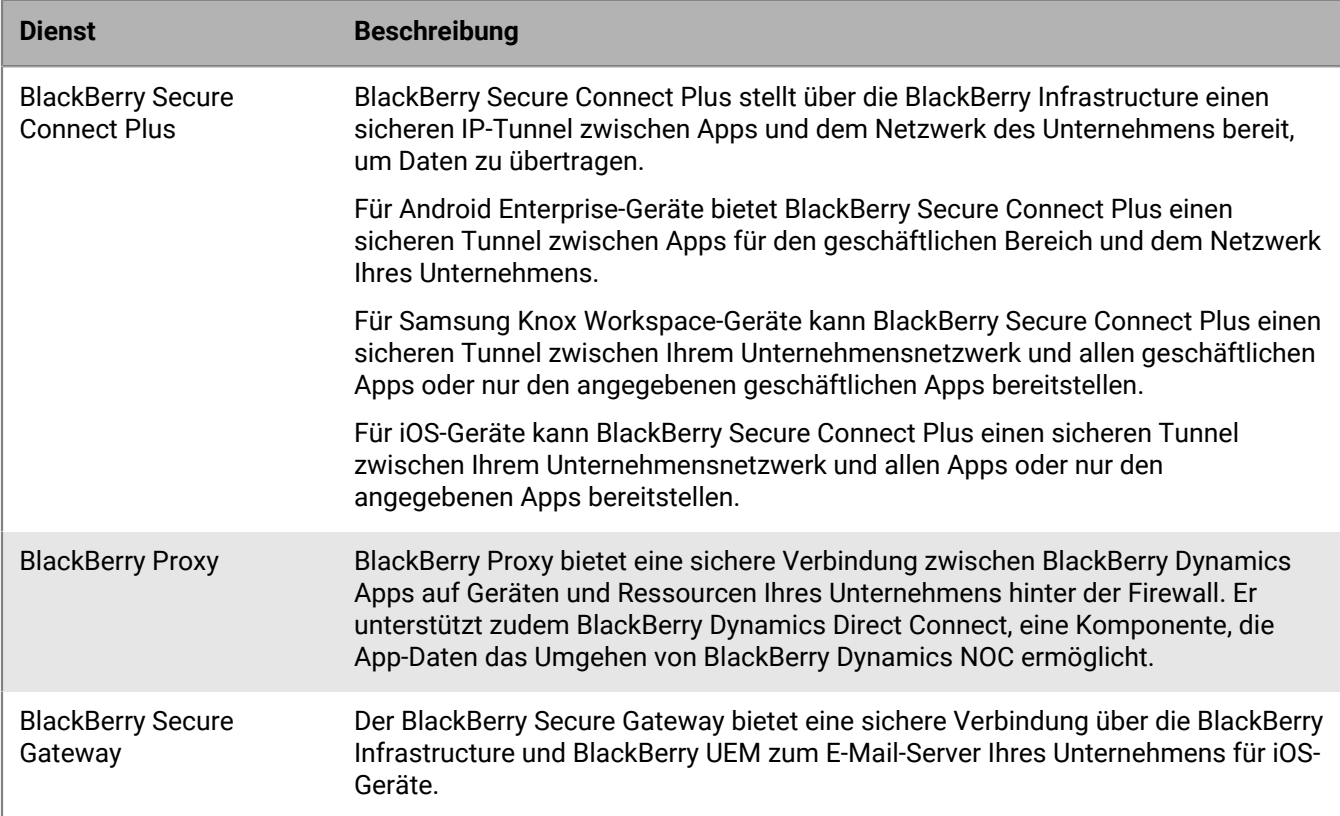

Das folgende Diagramm zeigt, wie Geräte über die BlackBerry Infrastructure und BlackBerry UEM Cloud eine Verbindung zu den Ressourcen Ihres Unternehmens herstellen können.

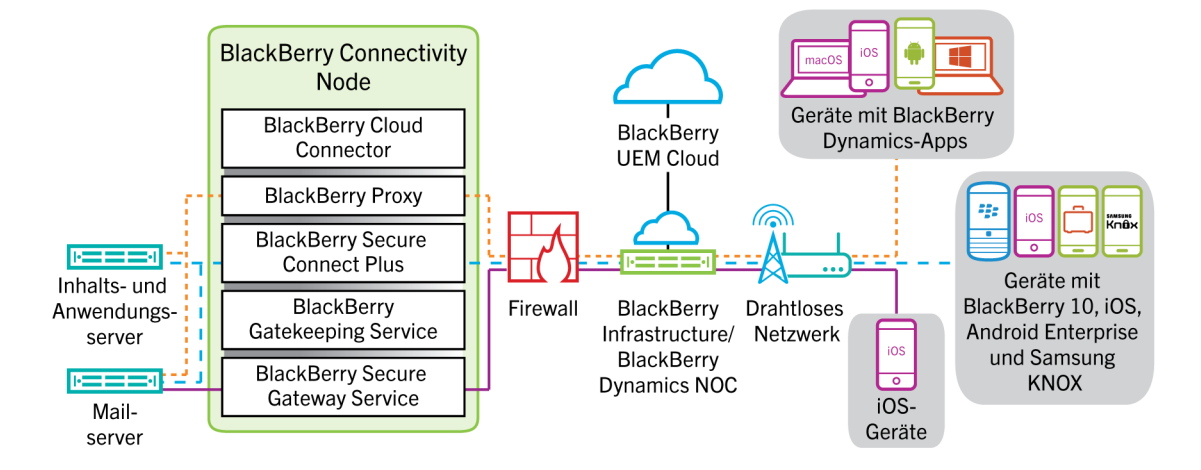

Weitere Informationen zum Aktivieren von BlackBerry Secure Connect Plus [finden Sie unter "Aktivieren und](https://docs.blackberry.com/de/endpoint-management/blackberry-uem/current/administration/network-connections/setting-up-enterprise-connectivity/mca1418926684379.html) [Konfigurieren von BlackBerry Secure Connect Plus" in der Dokumentation für Administratoren.](https://docs.blackberry.com/de/endpoint-management/blackberry-uem/current/administration/network-connections/setting-up-enterprise-connectivity/mca1418926684379.html)

Weitere Informationen zum Aktivieren des BlackBerry Secure Gateway [finden Sie unter "Schützen von E-Mail-](https://docs.blackberry.com/de/endpoint-management/blackberry-uem/current/administration/email-calendar-contacts/secure-gateway-service.html)[Daten mithilfe von BlackBerry Secure Gateway" in der Dokumentation für Administratoren.](https://docs.blackberry.com/de/endpoint-management/blackberry-uem/current/administration/email-calendar-contacts/secure-gateway-service.html)

#### <span id="page-18-0"></span>**Datenfluss: Senden einer E-Mail von einem iOS-Gerät mithilfe des BlackBerry Secure Gateway**

Dieser Datenfluss beschreibt, wie geschäftliche E-Mail- und Kalenderdaten von iOS-Geräten mithilfe des BlackBerry Secure Gateway zum Exchange ActiveSync-Server übertragen werden.

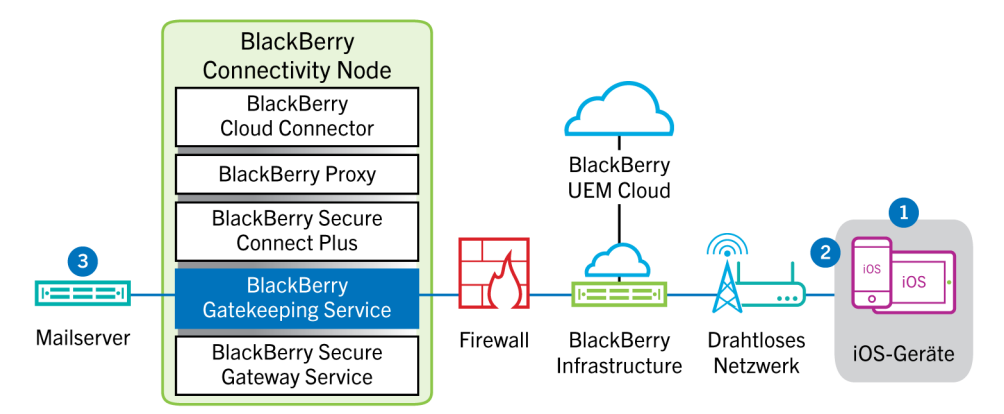

- **1.** Ein Benutzer erstellt eine E-Mail oder aktualisiert ein Terminplanerelement im geschäftlichen Bereich.
- **2.** Das neue oder geänderte Element wird vom Gerät über die BlackBerry Infrastructure und den BlackBerry Secure Gateway an den E-Mail-Server gesendet.
- **3.** Der E-Mail-Server aktualisiert die Terminplanerdaten im Postfach des Benutzers oder sendet das E-Mail-Element an den Empfänger und eine Bestätigung an das Gerät.

#### <span id="page-18-1"></span>**Datenfluss: Empfangen einer E-Mail auf einem iOS-Gerät mithilfe von BlackBerry Secure Gateway**

Dieser Datenfluss beschreibt, wie geschäftliche E-Mail- und Kalenderdaten zwischen iOS-Geräten und dem Exchange ActiveSync-Server mithilfe des BlackBerry Secure Gateway übertragen werden.

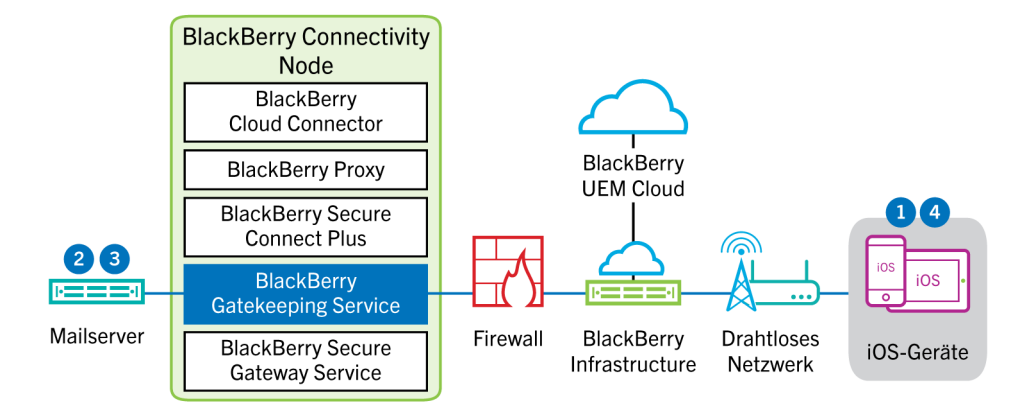

**1.** Das Gerät sendet eine HTTPS-Anforderung an den E-Mail-Server und fordert diesen auf, das Gerät zu benachrichtigen, wenn sich Elemente in den Ordnern ändern, die für die Synchronisierung konfiguriert sind. Die Anforderung wird über den verschlüsselten und authentifizierten Kanal zwischen der BlackBerry Infrastructure und dem BlackBerry Secure Gateway zum E-Mail-Server geleitet.

- **2.** Werden in diesem Intervall keine neuen oder geänderten Elemente gefunden, sendet der E-Mail-Server die Meldung "HTTP 200 OK" an das Gerät. Das Gerät gibt eine neue Anforderung aus, und der Vorgang beginnt von vorne.
- **3.** Sind für das Gerät neue oder geänderte Elemente vorhanden, wie eine neue E-Mail oder ein aktualisierter Kalendereintrag, sendet der E-Mail-Server die Updates über den sicheren Kanal zwischen dem BlackBerry Secure Gateway und der BlackBerry Infrastructure an die E-Mail- oder Terminplaner-App auf dem Gerät.
- **4.** Nach Abschluss der Synchronisierung sendet das Gerät eine weitere Anforderung, um den Prozess neu zu starten.

#### <span id="page-19-0"></span>**Datenfluss: Senden und Empfangen von geschäftlichen Daten mit BlackBerry Secure Connect Plus**

Dieser Datenfluss beschreibt, wie Daten übertragen werden, wenn eine App auf einem Gerät, das für die Verwendung von BlackBerry Secure Connect Plus konfiguriert ist, auf einen Anwendungs- oder Inhaltsserver Ihres Unternehmens zugreift.

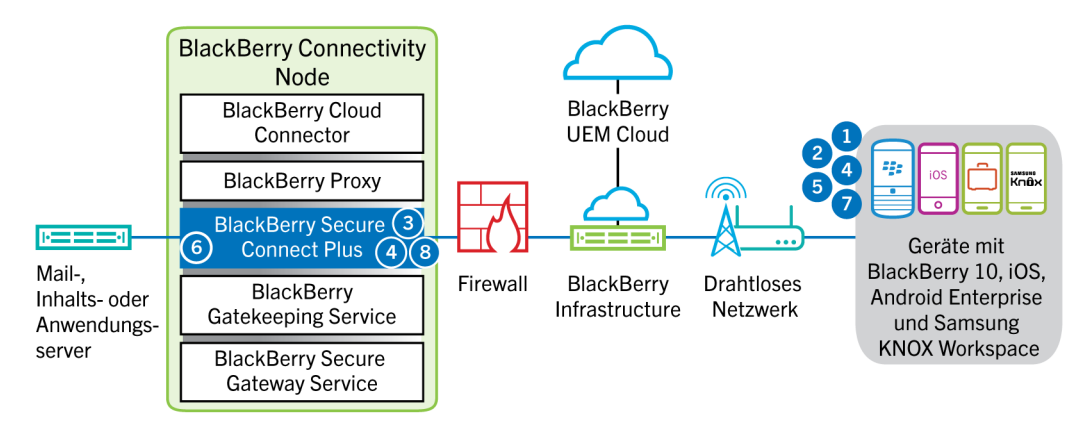

- **1.** Der Benutzer öffnet eine App zum Zugriff auf geschäftliche Daten auf einem Inhalts- oder Anwendungsserver, der sich hinter der Firewall Ihres Unternehmens befindet.
	- Auf Android Enterprise- und Samsung Knox Workspace-Geräten können alle geschäftlichen Apps BlackBerry Secure Connect Plus verwenden.
	- Auf iOS-Geräten legen Sie fest, ob alle Anwendungen oder nur bestimmte Apps BlackBerry Secure Connect Plus verwenden können.
- **2.** Das Gerät erkennt, dass ein sicherer IP-Tunnel die direkteste und kostengünstige Methode ist, um eine Verbindung zum Anwendungs- oder Inhaltsserver zum Abrufen der Daten herzustellen, und sendet eine Anforderung über Port 443 durch einen TLS-Tunnel an die BlackBerry Infrastructure, um einen sicheren Tunnel für das geschäftliche Netzwerk aufzubauen. Das Signal wird standardmäßig mit FIPS-140-zertifizierten Certicom-Bibliotheken verschlüsselt. Der Tunnel für das Signal ist komplett verschlüsselt.
- **3.** BlackBerry Secure Connect Plus empfängt die Anforderung von der BlackBerry Infrastructure über Port 3101.
- **4.** Das Gerät und BlackBerry Secure Connect Plus handeln die Tunnelparameter aus und erstellen einen sicheren Tunnel für das Gerät durch die BlackBerry Infrastructure. Der Tunnel ist authentifiziert und durchgehend mit DTLS verschlüsselt.
- **5.** Die App verwendet den Tunnel für die Verbindung mit dem Anwendungs- oder Inhaltsserver unter Verwendung standardmäßiger IPv4-Protokolle (TCP und UDP).
- **6.** BlackBerry Secure Connect Plus überträgt die IP-Daten zu und vom Netzwerk des Unternehmens. BlackBerry Secure Connect Plus verschlüsselt und entschlüsselt den Datenverkehr mit FIPS-140-zertifizierten Certicom-Bibliotheken.
- **7.** Die App empfängt die Daten und zeigt sie auf dem Gerät an.
- **8.** Solange der Tunnel geöffnet ist, wird er von unterstützten Apps für den Zugriff auf Netzwerkressourcen verwendet. Wenn der Tunnel nicht mehr die beste verfügbare Methode ist, um eine Verbindung mit dem Unternehmensnetzwerk herzustellen, wird er von BlackBerry Secure Connect Plus beendet.

Wenn Sie für iOS-Geräte Per App VPN für BlackBerry Secure Connect Plus konfigurieren und keine der konfigurierten Apps verwendet werden, wird der Tunnel schließlich geschlossen.

#### <span id="page-20-0"></span>**Datenfluss: Senden und Empfangen von geschäftlichen Daten von einer BlackBerry Dynamics-App auf einem Android-Gerät unter Verwendung von BlackBerry Secure Connect Plus**

Dieser Datenfluss beschreibt, wie die Daten übertragen werden, wenn eine BlackBerry Dynamics-App auf einem Android Enterprise- oder Samsung Knox Workspace-Gerät BlackBerry Secure Connect Plus verwendet.

Wenn Sie BlackBerry Secure Connect Plus mit BlackBerry Dynamics-Apps auf einem Android Enterprise-Gerät verwenden, wird empfohlen, dass Sie BlackBerry Dynamics-Apps an der Verwendung von BlackBerry Secure Connect Plus hindern, um Netzwerklatenz zu vermeiden. Sie können keine spezifischen Apps auf Samsung Knox Workspace-Geräten sperren.

Wenn Sie BlackBerry Secure Connect Plus mit BlackBerry Dynamics-Apps auf einem Android Enterprise-Gerät oder ein Samsung Knox Workspace-Gerät verwenden, wird empfohlen, dass Sie BlackBerry UEM konfigurieren, damit sie keine BlackBerry Dynamics-App-Daten über BlackBerry Dynamics NOC sendet, um Netzwerklatenz zu vermeiden.

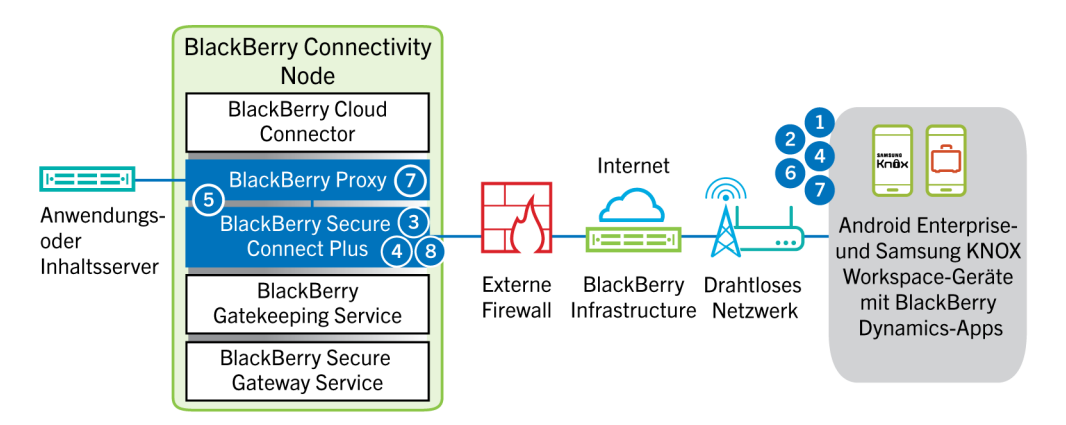

- **1.** Der Benutzer öffnet eine BlackBerry Dynamics-App, um auf geschäftliche Daten zuzugreifen.
- **2.** Das Gerät sendet eine Anfrage über einen TLS-Tunnel und Port 443 an die BlackBerry Infrastructure, um einen sicheren Tunnel zum Netzwerk des Unternehmens anzufordern. Das Signal wird standardmäßig mit FIPS-140 zertifizierten Certicom-Bibliotheken verschlüsselt. Der Tunnel für das Signal ist komplett verschlüsselt.
- **3.** BlackBerry Secure Connect Plus empfängt die Anforderung von der BlackBerry Infrastructure über Port 3101.
- **4.** Das Gerät und BlackBerry Secure Connect Plus handeln die Tunnelparameter aus und erstellen einen sicheren Tunnel für das Gerät durch die BlackBerry Infrastructure. Der Tunnel ist authentifiziert und durchgehend mit DTLS verschlüsselt.
- **5.** BlackBerry Secure Connect Plus stellt eine Verbindung mit BlackBerry Proxy her.
- **6.** Die BlackBerry Dynamics-App baut eine Verbindung mit BlackBerry Proxy über den BlackBerry Secure Connect Plus-Tunnel auf.
- **7.** BlackBerry Proxy authentifiziert sich mit seinem Serverzertifikat bei der BlackBerry Dynamics-App. BlackBerry Proxy überprüft die App anhand eines MAC, der mit einem Sitzungsschlüssel verschlüsselt und nur BlackBerry Proxy und der App bekannt ist.
- **8.** Wenn die sichere Verbindung zwischen BlackBerry Proxy und der App hergestellt wurde, können die geschäftlichen Daten zwischen dem Gerät und den Anwendungs- und Inhaltsservern hinter der Firewall über den BlackBerry Secure Connect Plus-Tunnel oder BlackBerry Proxy übertragen werden. BlackBerry Secure Connect Plus verschlüsselt und entschlüsselt den Datenverkehr mit FIPS-140-zertifizierten Certicom-Bibliotheken.

#### <span id="page-21-0"></span>**Datenfluss: Senden und Empfangen von geschäftlichen Daten von einer BlackBerry Dynamics-App**

Dieser Datenfluss beschreibt, wie Daten übertragen werden, wenn eine BlackBerry Dynamics-App auf einen Anwendungs- oder Inhaltsserver in Ihrem Unternehmen zugreift.

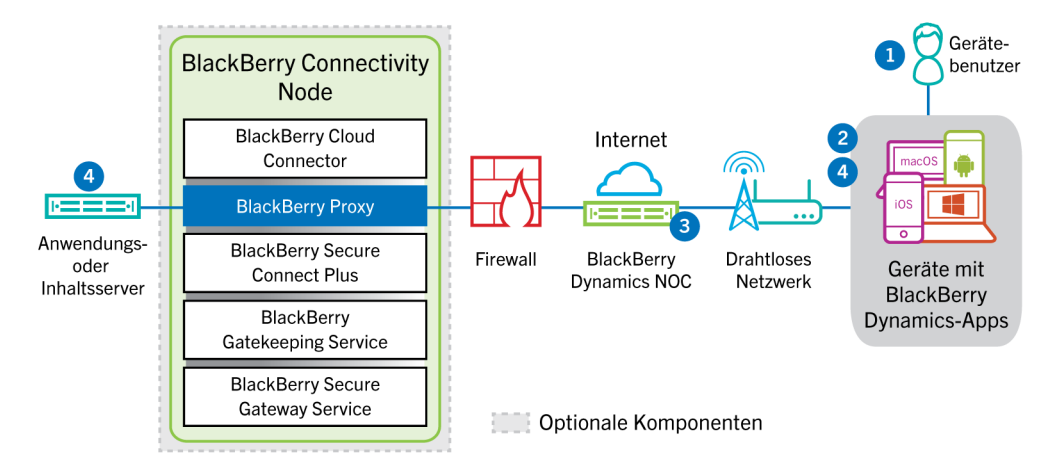

- **1.** Der Benutzer öffnet eine BlackBerry Dynamics-App, um auf geschäftliche Daten zuzugreifen.
- **2.** Die BlackBerry Dynamics-App baut eine Verbindung mit dem BlackBerry Dynamics NOC auf. Die Verbindung wird mit dem Master-Verbindungsschlüssel authentifiziert, der während der Aktivierung der App erzeugt wurde.
- **3.** Das BlackBerry Dynamics NOC führt eine der folgenden Aktionen aus:
	- **a.** Kommuniziert mit BlackBerry Proxy über eine zuvor erstellte sichere Verbindung, die den Aufbau einer durchgehenden Verbindung über Port 443 für geschäftliche Daten zwischen der BlackBerry Dynamics-App und BlackBerry Proxy ermöglicht. Die geschäftlichen Daten werden mit einem Sitzungsschlüssel verschlüsselt, der dem BlackBerry Dynamics NOC nicht bekannt ist.
	- **b.** Wenn der BlackBerry Connectivity Node nicht konfiguriert ist, kommuniziert er direkt mit Ihrem Anwendungs- oder Inhaltsserver über einen Port, den Sie in der Firewall Ihres Unternehmens geöffnet haben.
- **4.** Wenn der BlackBerry Connectivity Node konfiguriert ist, sobald eine sichere durchgehende Verbindung zwischen dem BlackBerry Dynamics NOC und BlackBerry Proxy besteht, können die geschäftlichen Daten zwischen dem Gerät und den Anwendungs- und Inhaltsservern hinter der Firewall über BlackBerry Proxy übertragen werden.

#### <span id="page-21-1"></span>**Datenfluss: Senden und Empfangen von geschäftlichen Daten von einer BlackBerry Dynamics-App unter Verwendung von BlackBerry Dynamics Direct Connect**

Dieser Datenfluss beschreibt, wie Daten übertragen werden, wenn eine BlackBerry Dynamics-App auf einen Anwendungs- oder einen Inhaltsserver in Ihrem Unternehmen über BlackBerry Dynamics Direct Connect und BlackBerry Proxy zugreift.

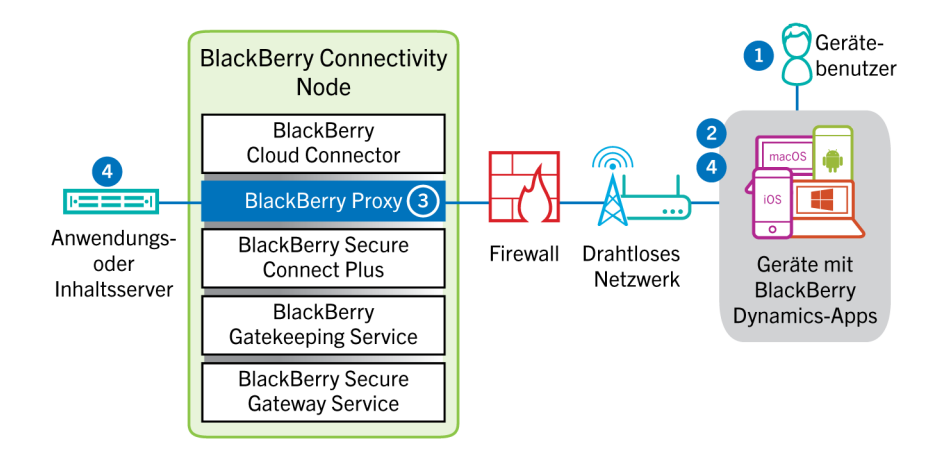

- **1.** Der Benutzer öffnet eine BlackBerry Dynamics-App, um auf geschäftliche Daten zuzugreifen.
- **2.** Die BlackBerry Dynamics-App stellt eine TLS-Verbindung zu BlackBerry Proxy über Port 17533 her.
- **3.** BlackBerry Proxy authentifiziert sich bei der BlackBerry Dynamics-App. BlackBerry Proxy authentifiziert sich mit seinem Serverzertifikat bei der App. BlackBerry Proxy überprüft die App anhand eines MAC, der mit einem Sitzungsschlüssel verschlüsselt und nur BlackBerry Proxy und der App bekannt ist.
- **4.** Wenn eine sichere durchgehende Verbindung besteht, können die geschäftlichen Daten zwischen dem Gerät und den Anwendungs- und Inhaltsservern hinter der Firewall über den BlackBerry Proxy übertragen werden.

## <span id="page-23-0"></span>**Senden und Empfangen von geschäftlichen Daten über ein VPN oder ein geschäftliches Wi-Fi-Netzwerk**

Geräte, bei denen entweder Sie oder andere Benutzer VPN- oder Wi-Fi-Profile konfiguriert haben, können ggf. nicht mithilfe des VPNs Ihres Unternehmens oder Ihres Wi-Fi-Geschäftsnetzwerks auf die Ressourcen Ihres Netzwerks zugreifen. Zur Verwendung des Unternehmens-VPNs müssen Benutzer mit einem Android-Gerät mit der Aktivierungsart "MDM-Steuerelemente" oder Samsung Knox Workspace das VPN-Profil auf ihren Geräten manuell konfigurieren.

Dieses Diagramm stellt dar, wie Daten übertragen werden können, wenn ein Gerät sich mit den Ressourcen Ihres Unternehmens mithilfe des VPNs Ihres Unternehmens oder des Wi-Fi-Geschäftsnetzwerks verbindet.

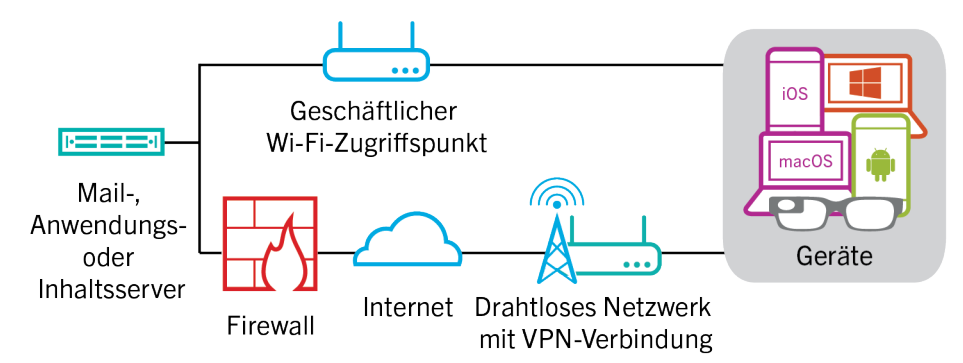

In der folgenden Tabelle wird beschrieben, wann Geräte über das VPN oder das geschäftliche Wi-Fi-Netzwerk Ihres Unternehmens eine Verbindung mit dem Unternehmensnetzwerk herstellen.

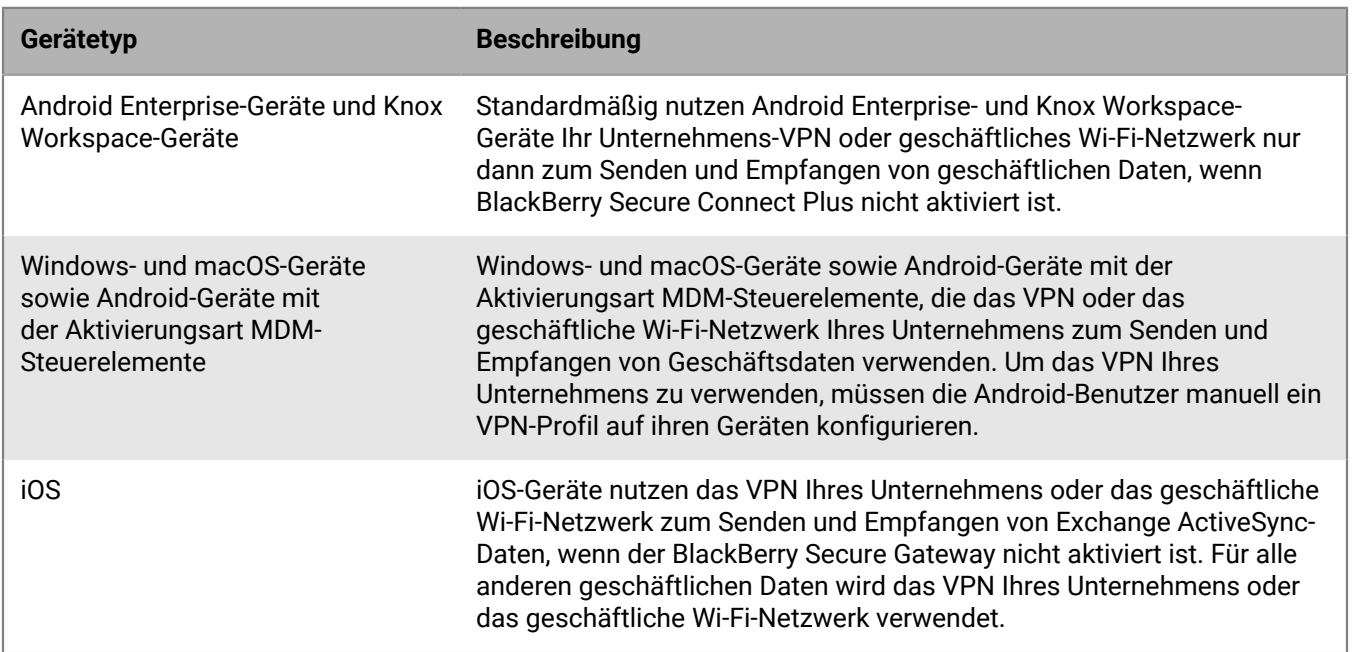

#### <span id="page-23-1"></span>**Datenfluss: Senden einer E-Mail von einem Gerät über ein VPN oder ein geschäftliches Wi-Fi-Netzwerk**

Dieser Datenfluss beschreibt, wie E-Mail- und Kalenderdaten von dem Gerät zum E-Mail-Server über das VPN Ihres Unternehmens oder das geschäftliche Wi-Fi-Netzwerk mithilfe von Exchange ActiveSync übertragen werden.

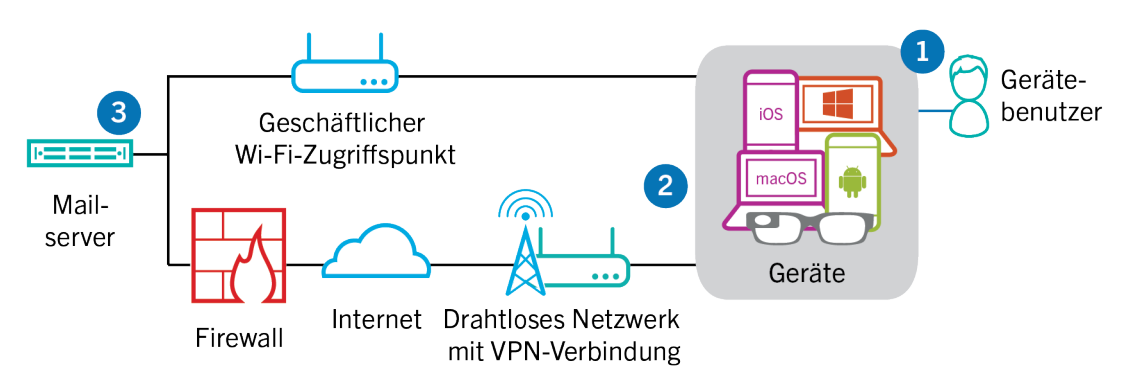

- **1.** Ein Benutzer erstellt eine E-Mail oder aktualisiert ein Terminplanerelement im geschäftlichen Bereich.
- **2.** Das Gerät sendet das neue oder geänderte Element an den E-Mail-Server über das VPN Ihres Unternehmens oder das Wi-Fi-Geschäftsnetzwerk.
- **3.** Der E-Mail-Server aktualisiert die Terminplanerdaten im Postfach des Benutzers oder sendet das E-Mail-Element an den Empfänger und eine Bestätigung an das Gerät.

#### <span id="page-24-0"></span>**Datenfluss: Empfangen einer E-Mail auf einem Gerät über ein VPN oder ein geschäftliches Wi-Fi-Netzwerk**

Dieser Datenfluss beschreibt, wie E-Mail- und Kalenderdaten von dem Gerät zum E-Mail-Server über das VPN Ihres Unternehmens oder das geschäftliche Wi-Fi-Netzwerk mithilfe von Exchange ActiveSync übertragen werden.

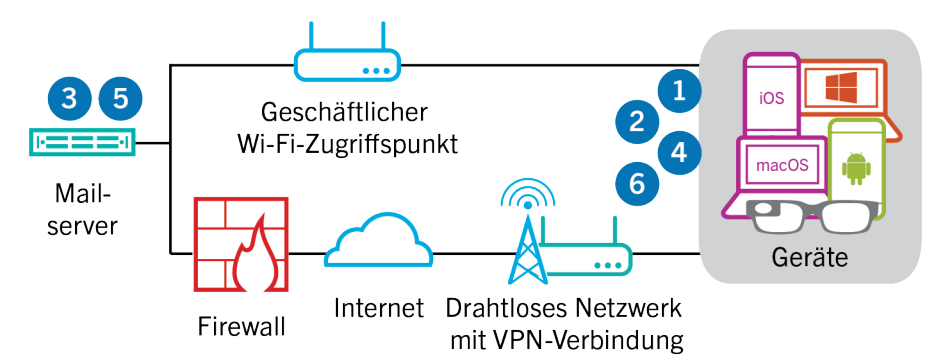

- **1.** Das Gerät sendet eine HTTPS-Anforderung an den E-Mail-Server und fordert diesen auf, das Gerät zu benachrichtigen, wenn sich Elemente in den Ordnern ändern, die für die Synchronisierung konfiguriert sind. Die Anforderung wird über das VPN Ihres Unternehmens oder das Wi-Fi-Geschäftsnetzwerk an den E-Mail-Server geleitet.
- **2.** Das Gerät befindet sich im Standbymodus.
- **3.** Sind für das Gerät neue oder geänderte Elemente vorhanden, wie eine neue E-Mail oder ein aktualisierter Kalendereintrag, sendet der E-Mail-Server die Updates an das Gerät. Die neuen oder geänderten Elemente werden über das VPN- oder geschäftliche Wi-Fi-Netzwerk Ihrer Organisation an die E-Mail- bzw. Terminplanerdaten-App auf dem Gerät übertragen.
- **4.** Nach Abschluss der Synchronisierung sendet das Gerät eine weitere Anforderung, um den Prozess neu zu starten.
- **5.** Werden in diesem Intervall keine neuen oder geänderten Elemente gefunden, sendet der Mail- oder Anwendungsserver über das Exchange ActiveSync-Protokoll eine Meldung an das Gerät.
- **6.** Das Gerät gibt eine neue Anforderung aus, und der Vorgang beginnt von vorne.

#### <span id="page-25-0"></span>**Datenfluss: Zugreifen auf einen Anwendungs- oder Inhaltsserver über ein VPN oder ein geschäftliches Wi-Fi-Netzwerk**

Dieser Datenfluss beschreibt, wie Daten zwischen einem Anwendungs- oder einem Inhaltsserver in Ihrem Unternehmen und einer App auf einem Gerät mithilfe einer VPN-Verbindung oder eines Wi-Fi-Geschäftsnetzwerks übertragen werden.

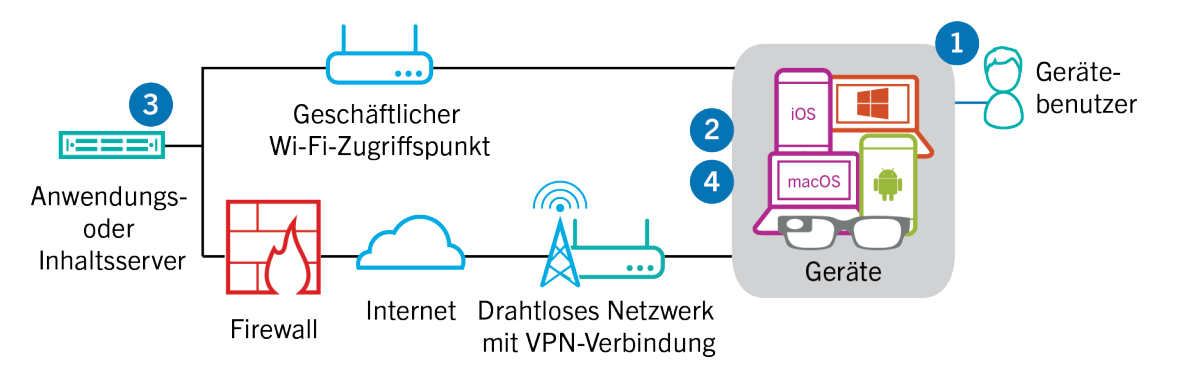

- **1.** Der Benutzer öffnet eine geschäftliche App, um geschäftliche Daten anzuzeigen. Der Benutzer öffnet beispielsweise den Work Browser, um im Intranet zu surfen, oder verwendet eine intern entwickelte App, um auf die Kundendaten Ihres Unternehmens zuzugreifen.
- **2.** Die App stellt eine Verbindung mit dem Anwendungs- oder Inhaltsserver her, um die Daten abzurufen. Die Anforderung wird über das VPN Ihres Unternehmens oder das Wi-Fi-Geschäftsnetzwerk an den Anwendungsoder Inhaltsserver geleitet.
- **3.** Der Anwendungs- oder Inhaltsserver antwortet mit den geschäftlichen Daten. Die geschäftlichen Daten werden über Ihr VPN oder Ihr geschäftliches Wi-Fi-Netzwerk an die App im geschäftlichen Bereich auf dem Gerät geleitet:
- **4.** Die App empfängt die Daten und zeigt sie auf dem Gerät an.

## <span id="page-26-0"></span>**Rechtliche Hinweise**

©2022 BlackBerry Limited. Sämtliche Marken, einschließlich, aber nicht beschränkt auf BLACKBERRY, BBM, BES, EMBLEM Design, ATHOC, CYLANCE und SECUSMART, sind Marken oder eingetragene Marken von BlackBerry Limited, deren Tochtergesellschaften und/oder angegliederten Unternehmen, die unter Lizenz verwendet werden. Das exklusive Recht an diesen Marken wird ausdrücklich vorbehalten. Alle weiteren Marken sind Eigentum ihrer jeweiligen Inhaber.

Dieses Dokument und alle Dokumente, die per Verweis in dieses Dokument mit einbezogen werden, z. B. alle über die BlackBerry-Webseite erhältlichen Dokumente, werden ohne Mängelgewähr und je nach Verfügbarkeit bereitgestellt. Die entsprechenden Dokumente werden ohne ausdrückliche Billigung, Gewährleistung oder Garantie seitens BlackBerry Limited und seinen angegliederten Unternehmen ("BlackBerry") bereitgestellt. BlackBerry übernimmt keine Verantwortung für eventuelle typografische, technische oder anderweitige Ungenauigkeiten sowie für Fehler und Auslassungen in den genannten Dokumenten. Die BlackBerry-Technologie ist in dieser Dokumentation teilweise in verallgemeinerter Form beschrieben, um das Eigentum und die vertraulichen Informationen und/oder Geschäftsgeheimnisse von BlackBerry zu schützen. BlackBerry behält sich das Recht vor, die in diesem Dokument enthaltenen Informationen von Zeit zu Zeit zu ändern. BlackBerry ist jedoch nicht verpflichtet, die Benutzer über diese Änderungen, Updates, Verbesserungen oder Zusätze rechtzeitig bzw. überhaupt in Kenntnis zu setzen.

Diese Dokumentation enthält möglicherweise Verweise auf Informationsquellen, Hardware oder Software, Produkte oder Dienste, einschließlich Komponenten und Inhalte wie urheberrechtlich geschützte Inhalte und/oder Websites von Drittanbietern (nachfolgend "Drittprodukte und -dienste" genannt). BlackBerry hat keinen Einfluss auf und übernimmt keine Haftung für Drittprodukte und -dienste, dies gilt u. a. für Inhalt, Genauigkeit, Einhaltung der Urheberrechtsgesetze, Kompatibilität, Leistung, Zuverlässigkeit, Rechtmäßigkeit, Angemessenheit, Links oder andere Aspekte der Drittprodukte und -dienste. Der Einschluss eines Verweises auf Drittprodukte und -dienste in dieser Dokumentation impliziert in keiner Weise eine besondere Empfehlung der Drittprodukte und -dienste oder des Drittanbieters durch BlackBerry.

SOFERN ES NICHT DURCH DAS IN IHREM RECHTSGEBIET GELTENDE RECHT AUSDRÜCKLICH UNTERSAGT IST, WERDEN HIERMIT SÄMTLICHE AUSDRÜCKLICHEN ODER KONKLUDENTEN BEDINGUNGEN, BILLIGUNGEN, GARANTIEN, ZUSICHERUNGEN ODER GEWÄHRLEISTUNGEN JEDER ART, EINSCHLIESSLICH, ABER NICHT BESCHRÄNKT AUF BEDINGUNGEN, BILLIGUNGEN, GARANTIEN, ZUSICHERUNGEN ODER GEWÄHRLEISTUNGEN HINSICHTLICH DER HALTBARKEIT, EIGNUNG FÜR EINEN BESTIMMTEN ZWECK ODER VERWENDUNGSZWECK, MARKTGÄNGIGKEIT, MARKTGÄNGIGEN QUALITÄT, NICHTVERLETZUNG VON RECHTEN DRITTER, ZUFRIEDENSTELLENDEN QUALITÄT ODER DES EIGENTUMSRECHTS ABGELEHNT. DIES GILT AUCH FÜR ZUSICHERUNGEN ODER GEWÄHRLEISTUNGEN, DIE SICH AUS EINEM GESETZ, EINER GEPFLOGENHEIT, CHANCEN BZW. HANDELSGEPFLOGENHEITEN ERGEBEN ODER IM ZUSAMMENHANG MIT DER DOKUMENTATION ODER IHRER VERWENDUNG, DER LEISTUNG ODER MANGELNDEN LEISTUNG VON SOFTWARE, HARDWARE, DIENSTEN ODER DRITTPRODUKTEN UND -DIENSTEN STEHEN, AUF DIE HIER VERWIESEN WIRD. MÖGLICHERWEISE GELTEN FÜR SIE ZUDEM ANDERE LANDESSPEZIFISCHE RECHTE. IN MANCHEN RECHTSGEBIETEN IST DER AUSSCHLUSS ODER DIE EINSCHRÄNKUNG KONKLUDENTER GEWÄHRLEISTUNGEN UND BEDINGUNGEN NICHT ZULÄSSIG. IN DEM GESETZLICH ZULÄSSIGEN UMFANG WERDEN SÄMTLICHE KONKLUDENTEN GEWÄHRLEISTUNGEN ODER BEDINGUNGEN IM ZUSAMMENHANG MIT DER DOKUMENTATION, DIE EINGESCHRÄNKT WERDEN KÖNNEN, SOFERN SIE NICHT WIE OBEN DARGELEGT AUSGESCHLOSSEN WERDEN KÖNNEN, HIERMIT AUF 90 TAGE AB DATUM DES ERWERBS DER DOKUMENTATION ODER DES ARTIKELS, AUF DEN SICH DIE FORDERUNG BEZIEHT, BESCHRÄNKT.

IN DEM DURCH DAS IN IHREM RECHTSGEBIET ANWENDBARE GESETZ MAXIMAL ZULÄSSIGEN AUSMASS HAFTET BLACKBERRY UNTER KEINEN UMSTÄNDEN FÜR SCHÄDEN JEGLICHER ART, DIE IM ZUSAMMENHANG MIT DIESER DOKUMENTATION ODER IHRER VERWENDUNG, DER LEISTUNG ODER NICHTLEISTUNG JEGLICHER SOFTWARE, HARDWARE, DIENSTE ODER DRITTPRODUKTE UND -DIENSTE, AUF DIE HIER BEZUG GENOMMEN WIRD, STEHEN, EINSCHLIESSLICH, ABER NICHT BESCHRÄNKT AUF DIE FOLGENDEN SCHÄDEN: DIREKTE, VERSCHÄRFTEN SCHADENERSATZ NACH SICH ZIEHENDE, BEILÄUFIG ENTSTANDENE, INDIREKTE, KONKRETE,

STRAFE EINSCHLIESSENDE SCHÄDEN, FOLGESCHÄDEN ODER SCHÄDEN, FÜR DIE ANSPRUCH AUF KOMPENSATORISCHEN SCHADENERSATZ BESTEHT, SCHÄDEN WEGEN ENTGANGENEN GEWINNEN ODER EINKOMMEN, NICHTREALISIERUNG ERWARTETER EINSPARUNGEN, BETRIEBSUNTERBRECHUNGEN, VERLUST GESCHÄFTLICHER DATEN, ENTGANGENE GESCHÄFTSCHANCEN ODER BESCHÄDIGUNG BZW. VERLUST VON DATEN, DAS UNVERMÖGEN, DATEN ZU ÜBERTRAGEN ODER ZU EMPFANGEN, PROBLEME IM ZUSAMMENHANG MIT ANWENDUNGEN, DIE IN VERBINDUNG MIT BLACKBERRY-PRODUKTEN UND -DIENSTEN VERWENDET WERDEN, KOSTEN VON AUSFALLZEITEN, NICHTVERWENDBARKEIT VON BLACKBERRY-PRODUKTEN UND - DIENSTEN ODER TEILEN DAVON BZW. VON MOBILFUNKDIENSTEN, KOSTEN VON ERSATZGÜTERN, DECKUNG, EINRICHTUNGEN ODER DIENSTEN, KAPITAL- ODER ANDERE VERMÖGENSSCHÄDEN, UNABHÄNGIG DAVON, OB SCHÄDEN DIESER ART ABZUSEHEN ODER NICHT ABZUSEHEN WAREN, UND AUCH DANN, WENN BLACKBERRY AUF DIE MÖGLICHKEIT SOLCHER SCHÄDEN HINGEWIESEN WURDE.

IN DEM DURCH DAS IN IHREM RECHTSGEBIET ANWENDBARE GESETZ MAXIMAL ZULÄSSIGEN AUSMASS ÜBERNIMMT BLACKBERRY KEINERLEI VERANTWORTUNG, VERPFLICHTUNG ODER HAFTUNG, SEI SIE VERTRAGLICHER, DELIKTRECHTLICHER ODER ANDERWEITIGER NATUR, EINSCHLIESSLICH DER HAFTUNG FÜR FAHRLÄSSIGKEIT UND DER DELIKTSHAFTUNG.

DIE IN DIESEM DOKUMENT GENANNTEN EINSCHRÄNKUNGEN, AUSSCHLÜSSE UND HAFTUNGSAUSSCHLÜSSE GELTEN (A) UNGEACHTET DER VON IHNEN ANGEFÜHRTEN KLAGEGRÜNDE, FORDERUNGEN ODER KLAGEN, EINSCHLIESSLICH, ABER NICHT BESCHRÄNKT AUF VERTRAGSBRUCH, FAHRLÄSSIGKEIT, ZIVILRECHTLICHER DELIKTE, DELIKTSHAFTUNG ODER SONSTIGE RECHTSTHEORIE UND SIND AUCH NACH EINEM WESENTLICHEN VERSTOSS BZW. EINEM FEHLENDEN GRUNDLEGENDEN ZWECK DIESER VEREINBARUNG ODER EINES DARIN ENTHALTENEN RECHTSBEHELFS WIRKSAM; UND GELTEN (B) FÜR BLACKBERRY UND DIE ZUGEHÖRIGEN UNTERNEHMEN, RECHTSNACHFOLGER, BEVOLLMÄCHTIGTEN, VERTRETER, LIEFERANTEN (EINSCHLIESSLICH MOBILFUNKANBIETERN), AUTORISIERTE BLACKBERRY-DISTRIBUTOREN (EBENFALLS EINSCHLIESSLICH MOBILFUNKANBIETERN) UND DIE JEWEILIGEN FÜHRUNGSKRÄFTE, ANGESTELLTEN UND UNABHÄNGIGEN AUFTRAGNEHMER.

ZUSÄTZLICH ZU DEN OBEN GENANNTEN EINSCHRÄNKUNGEN UND AUSSCHLÜSSEN HAFTEN DIE FÜHRUNGSKRÄFTE, ANGESTELLTEN, VERTRETER, DISTRIBUTOREN, LIEFERANTEN, UNABHÄNGIGEN AUFTRAGNEHMER VON BLACKBERRY ODER BLACKBERRY ANGEHÖRENDEN UNTERNEHMEN IN KEINER WEISE IM ZUSAMMENHANG MIT DER DOKUMENTATION.

Bevor Sie Drittprodukte bzw. -dienste abonnieren, installieren oder verwenden, müssen Sie sicherstellen, dass Ihr Mobilfunkanbieter sich mit der Unterstützung aller zugehörigen Funktionen einverstanden erklärt hat. Einige Mobilfunkanbieter bieten möglicherweise keine Internet-Browsing-Funktion in Zusammenhang mit einem Abonnement für den BlackBerry® Internet Service an. Erkundigen Sie sich bei Ihrem Dienstanbieter bezüglich Verfügbarkeit, Roaming-Vereinbarungen, Mobilfunktarifen und Funktionen. Für die Installation oder Verwendung von Drittprodukten und -diensten mit den Produkten und Diensten von BlackBerry sind u. U. Patent-, Marken-, Urheberrechts- oder sonstige Lizenzen erforderlich, damit die Rechte Dritter nicht verletzt werden. Es liegt in Ihrer Verantwortung, zu entscheiden, ob Sie Drittprodukte und -dienste verwenden möchten, und festzustellen, ob hierfür Lizenzen erforderlich sind. Für den Erwerb etwaiger Lizenzen sind Sie verantwortlich. Installieren oder verwenden Sie Drittprodukte und -dienste erst nach dem Erwerb aller erforderlichen Lizenzen. Alle Drittprodukte und -dienste, die Sie mit Produkten und Diensten von BlackBerry erhalten, werden lediglich zu Ihrem Vorteil, OHNE MÄNGELGEWÄHR und ohne ausdrückliche oder stillschweigende Bedingung, Billigung, Garantie, Zusicherung oder Gewährleistung jedweder Art von BlackBerry bereitgestellt. BlackBerry übernimmt in diesem Zusammenhang keinerlei Haftung. Die Verwendung von Drittprodukten und -diensten unterliegt Ihrer Zustimmung zu den Bedingungen separater Lizenzen und anderer geltender Vereinbarungen mit Dritten, sofern sie nicht ausdrücklich von einer Lizenz oder anderen Vereinbarung mit BlackBerry abgedeckt wird.

Die Nutzungsbedingungen für BlackBerry-Produkte und -Dienste werden in einer entsprechenden separaten Lizenz oder anderen Vereinbarung mit BlackBerry dargelegt. KEINE PASSAGE IN DIESEM DOKUMENT IST DAZU VORGESEHEN, BELIEBIGE SCHRIFTLICHE VEREINBARUNGEN ODER GARANTIEN, DIE VON BLACKBERRY FÜR TEILE VON BELIEBIGEN BLACKBERRY-PRODUKTEN ODER -DIENSTLEISTUNGEN AN ANDERER STELLE ALS IN DIESER DOKUMENTATION ANGEGEBEN WURDEN, ZU ERSETZEN.

BlackBerry Enterprise Software enthält bestimmte Softwarekomponenten von Drittanbietern. Die mit der Software verbundenen Lizenz- und Copyright-Informationen finden Sie unter: [http://worldwide.blackberry.com/legal/](https://www.blackberry.com/us/en/legal/third-party-software) [thirdpartysoftware.jsp.](https://www.blackberry.com/us/en/legal/third-party-software)

BlackBerry Limited 2200 University Avenue East Waterloo, Ontario Kanada N2K 0A7

BlackBerry UK Limited Ground Floor, The Pearce Building, West Street, Maidenhead, Berkshire SL6 1RL Großbritannien

Veröffentlicht in Kanada